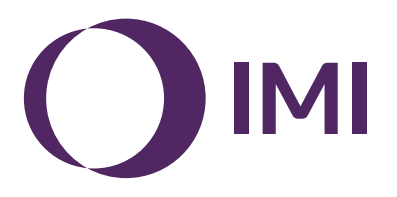

## **IMI Pneumatex**

# **BrainCube Connect**

Vgradnja | Delovanje\*\*\*

Večina IMI Pneumatex naprav\* se upravlja in regulira s pomočjo BrainCube Connect.

Vsak produkt ima posebej priložena Navodila za montažo.

Ta Navodila za vgradnjo in delovanje opisujejo delovanje in regulacijo TecBox-a\*\* z BrainCube Connect.

Pred začetkom uporabe mora biti BrainCube Connect vgrajen in priključen na sistem ogrevanja, hlajenja, na solarni ali drugi sistem v skladu s priloženimi navodili za montažo.

\* IMI Pneumatex naprave, ki se upravljajo in regulirajo z BrainCube Connect: Compresso Connect, Transfero Connect, Vento Connect, ComCube DML Connect in Pleno PI Connect.

<sup>\*\*</sup> TecBox je funkcionalna enota brez posod(e), ki vsebuje vse potrebne pnevmatske in/ali hidravlične komponente in je upravljana in regulirana preko BrainCube Connect.

<sup>\*\*\*</sup>Izvirno navodilo je bilo napisano v nemščini. Dokumenti v drugih jezikih so prevodi izvirnih navodil.

## <span id="page-1-0"></span>**sl Splošne informacije**

Osebje, ki vgrajuje in dela z napravami, mora imeti ustrezno strokovno znanje in biti usposobljeno za delo. Pomembno je, da pri vgradnji, rokovanju in zagonu sledite tem navodilom in še posebej navodilom za varnost - pregled - demontažo, ki so priložena pri vsakem produktu.

BrainCube Connect je inteligentna, univerzalna, spletna regulacijska enota za vse Pneumatex proizvode s standardno zasnovo delovanja. Nadzoruje delovanje, je samo-optimizacijski s spominsko funkcijo in samoumevno operacijsko usmerjeno menijsko strukturo.

Za nadzor dopolnjevanja vode, kaskadnega delovanja, izenačitev volumna pri spremembah znotraj sistemov ipd., so lahko različne BrainCube Connect enote priključene na različne master-slave konfiguracije.

Pri master-slave povezanem delovanju mora imeti vsak sodelujoči BrainCube enako različico programske opreme. Prvi zagon sistema z master-slave povezanim delovanjem lahko opravi le IMI Pneumatex servisna služba.

Različne podatkovne povezave kot Ethernet in RS485 omogočajo skoraj neomejeno povezljivost z drugimi napravami in/ali zunanjimi CNS.

#### **Dodatne informacije**

Za dodatne informacije ali za nestandardne ali redke nastavitve: kontaktirajte IMI-Pneumatex servisno službo.

#### **Servisna služba**

Klimatizacija, sektor IMI plc (Legalno posluje kot Imi Hydronic Engineering Switzerland AG) Mühlerainstrasse 26 CH-4414 Füllinsdorf

Phone +41 (0)61 906 26 26

Lokalna pisarna: climatecontrol.imiplc.com

## **[Kazalo](#page-1-0)** slovenski slovenski književnik i slovenski slovenski slovenski slovenski slovenski slovenski slovenski

#### Stran

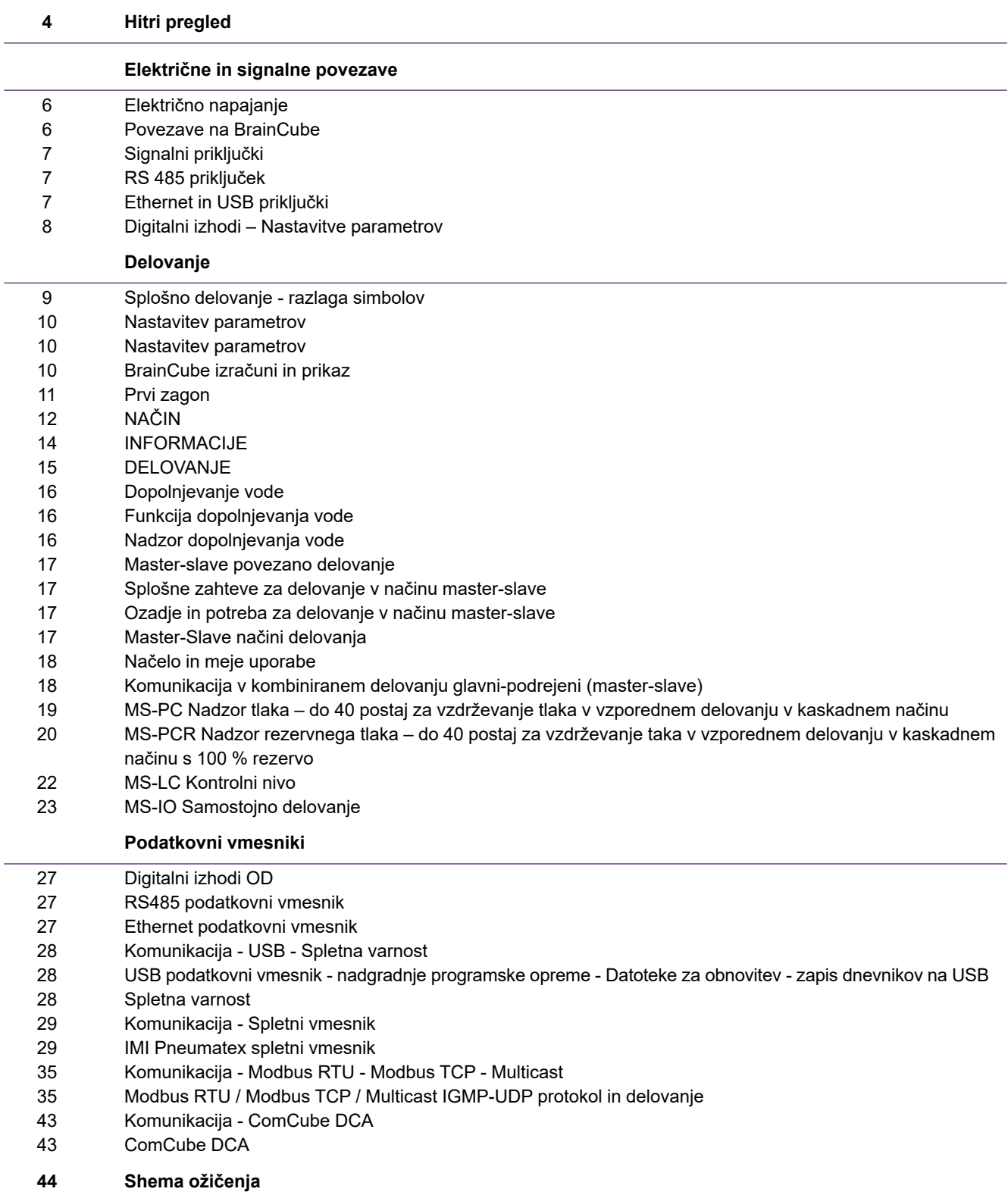

## <span id="page-3-0"></span>**sl Hitri pregled**

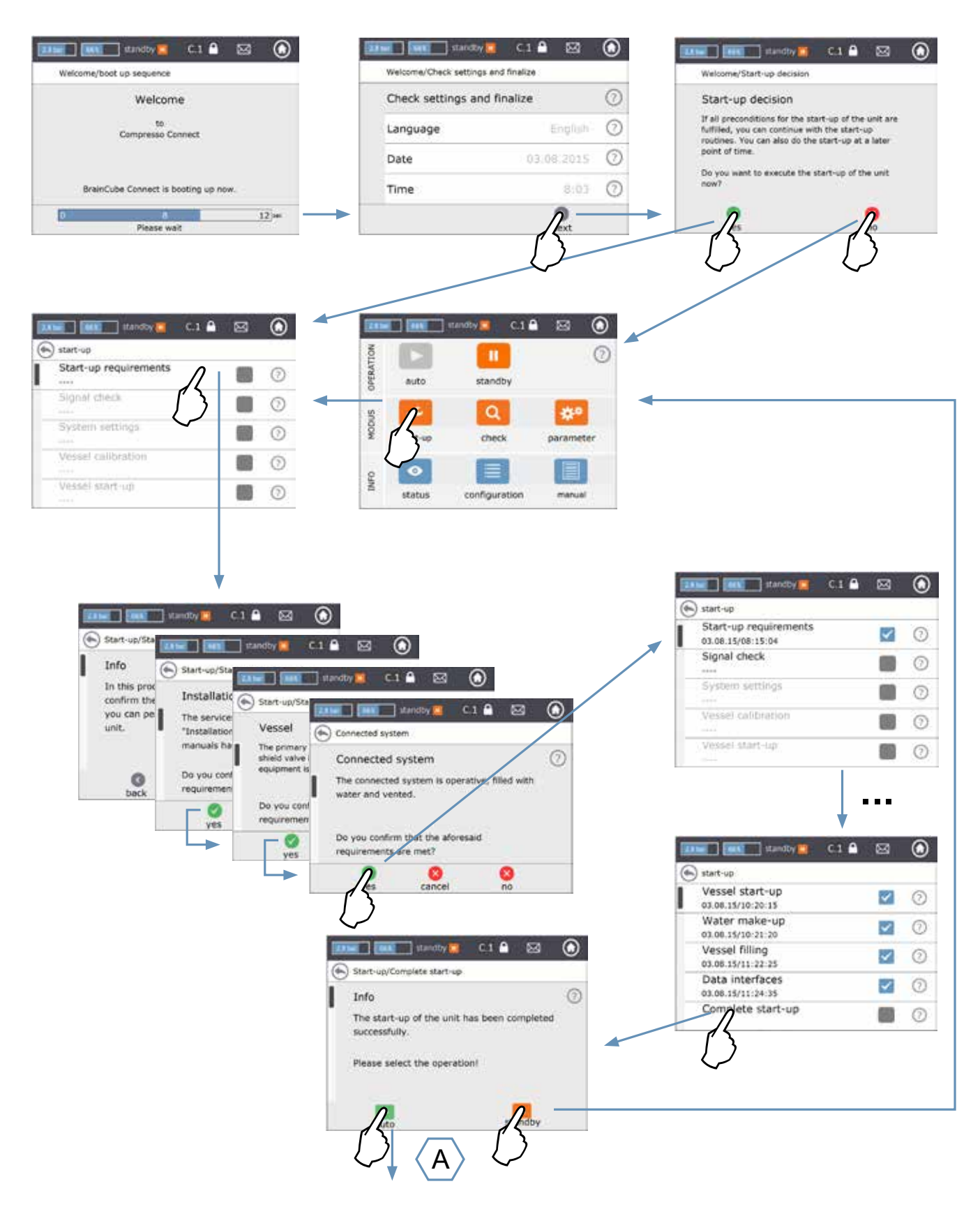

## **Hitri pregled sllve and the sllve and the sllve and the sllve and the sllve and sllve and sllve and sllve and sllve**

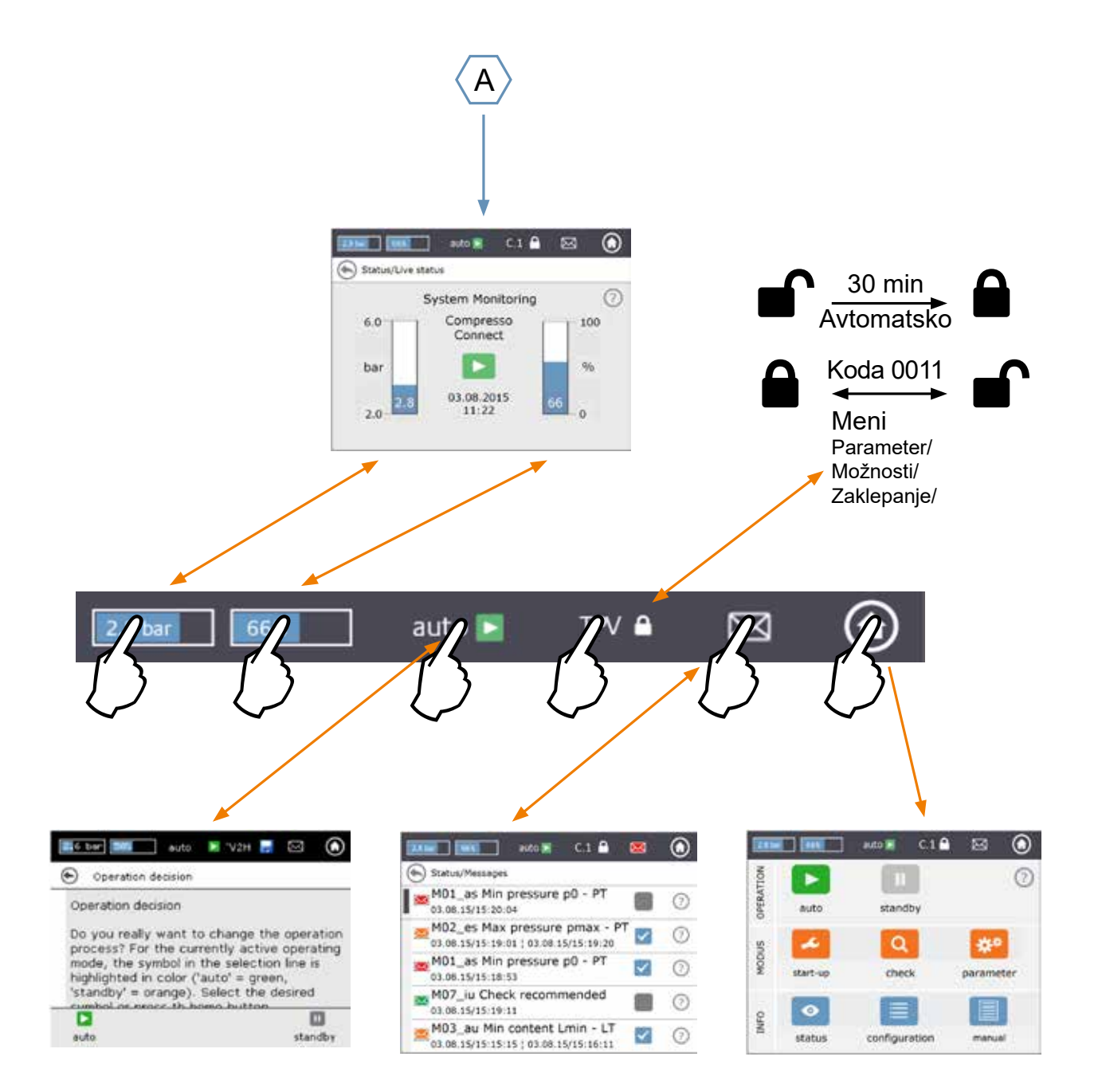

## <span id="page-5-0"></span>**sl Električne in signalne povezave**

Električno napeljavo in priključitev mora izvesti usposobljen električar v skladu z lokalnimi predpisi.

 Preden začnete delati z električnimi komponentami v celoti izključite BrainCube iz električnega omrežja.

#### **Električno napajanje**

Za Compresso; Transfero 4/6/8/10/14; Vento 2/4/6/8/10/14 in Pleno: 1 x 230 V (+/- 10%) Za Transfero TI; Transfero TVI, Vento VI: Glavna napetost: 3 x 400 V – N – P (+/- 10%), krmilna napetost: 1 x 230 V (+/- 10%)

V vseh primerih: preverite električno priključno moč, napetost, frekvenco in stopnjo zaščite na tipski ploščici. Izvajalec mora zagotoviti zaščito: glej priložena navodila za varnost - pregled - demontažo.

Upoštevajte TecBox-u priloženo električno shemo v papirnati obliki ali na climatecontrol.imiplc.com.

Preverite, če sta električno napajanje in podnožje s senzorjem LT (v Transfero in Compresso napravah) priključena, kot je opisano v priloženih Navodilih za montažo.

#### **Povezave na BrainCube**

Demontaža stranskih pokrovov (3): Z majhnim izvijačem odstranite zaščito na vijaku (1) in odvijte vse 4 torx vijake (2) Namestitev stranskih pokrovov: nadaljujte v obratnem vrstnem redu. Le IMI zastopnik lahko zaradi vzdrževanja s pomočjo vijaka (4) izvede demontažo zaslonske plošče (5).  $\overline{\phantom{a}}$ 

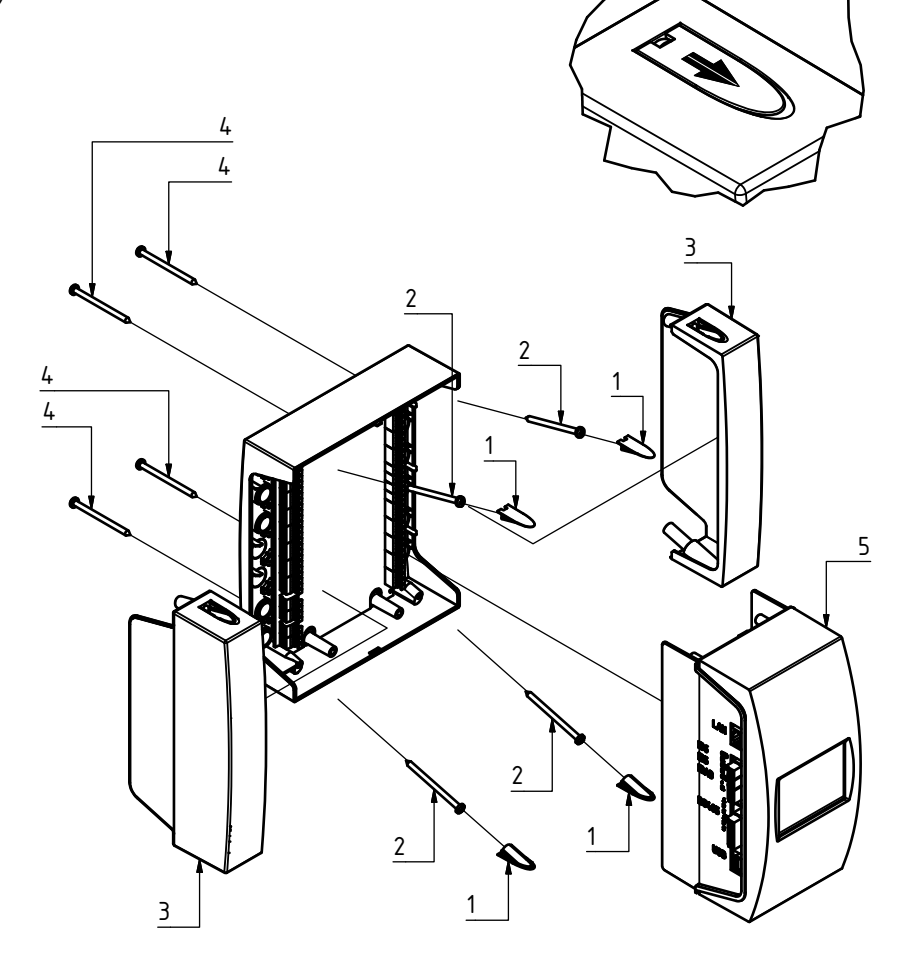

6

## <span id="page-6-0"></span>**Električne in signalne povezave sllektrične in sllektrične in sllektrične in sllektrične in sllektrične in sllektrične in sllektrične in sllektrične in sllektrične in sllektrične in sllektrične in sllektrične in sllektr**

#### **Signalni priključki**

USB, Ethernet in RS485 priključki omogočajo komunikacijo med BranCube-i ali med BrainCube-om in zunanjimi napravami.

Povezovanje in parametrizacija vmesnikov ter dokazilo o funkcionalnosti (npr. s povezanim sistemom upravljanja zgradb BMS) ni vključeno v obseg dobave IMI in ni del standardne storitve IMI Pneumatex servisne službe.

#### **RS 485 priključek**

Več RS485 vhodov povežemo s parico (žica premera≥0,5 mm². Najdaljša dovoljena dolžina je 1000 m.<br>Mastišek paidama taksi nad RS495 vhadam.

Mostiček najdemo takoj pod RS485 vhodom. Terminali vmesnika RS485 so označeni z A, B, S in A', B', S. A in A' sta premoščena. B in B' sta premoščena. S je povezava za zaščito. A je oblikovan kot: neinvertirni sprejemni vhod in neinvertirni izhod gonilnika. Z drugimi besedami: Va - Vb > 0,2 V =  $\sqrt{16}$  =  $\sqrt{16}$  =  $\sqrt{16}$  =  $\sqrt{16}$  =  $\sqrt{16}$  =  $\sqrt{16}$  =  $\sqrt{16}$  =  $\sqrt{16}$  =  $\sqrt{16}$  =  $\sqrt{16}$  =  $\sqrt{16}$  =  $\sqrt{16}$  =  $\sqrt{16}$  =  $\sqrt{16}$  =  $\sqrt{16}$  =  $\sqrt{16}$  =  $\sqrt{16}$  =  $\sqrt{16}$  =  $\sqrt{1$ B se izvaja kot: Invertiranje vhoda sprejemnika in Invertiranje izhoda gonilnika. Z drugimi besedami: Va - Vb  $\leq$  -0.2V = »0« = » - » = »invertirno«. Mostiček mora biti v končni napravi (prvi in zadnji) v položaju »ON«. V vmesnih napravah mora biti mostiček v položaju

»OFF« ali pa odstranjen.

Ščit priključimo le na eni strani parice in ne na obeh.

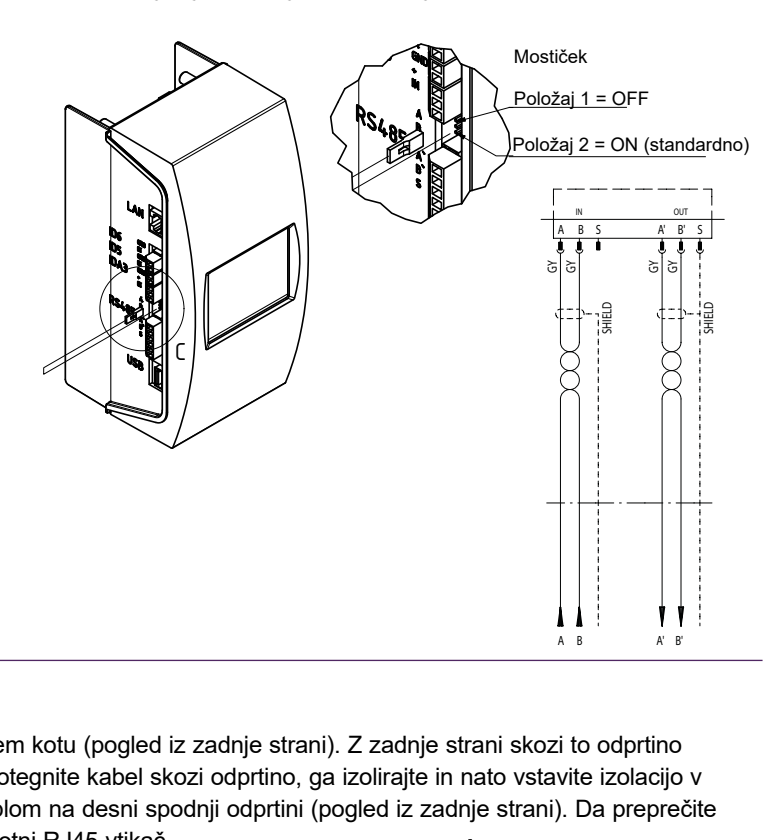

#### **Ethernet in USB priključki**

Pravokotno odprtino lahko najdemo v zgornjem desnem kotu (pogled iz zadnje strani). Z zadnje strani skozi to odprtino vstavite Ethernet kabel. Da zagotovite vodotesnost, potegnite kabel skozi odprtino, ga izolirajte in nato vstavite izolacijo v vstavite izolacijo v pravokotno odprtino. Ta postopek ponovite z USB kablom na desni spodnji odprtini (pogled iz zadnje strani). Da preprečite premočno upogibanje Ethernet kabla, uporabite 90° kotni RJ45 vtikač.

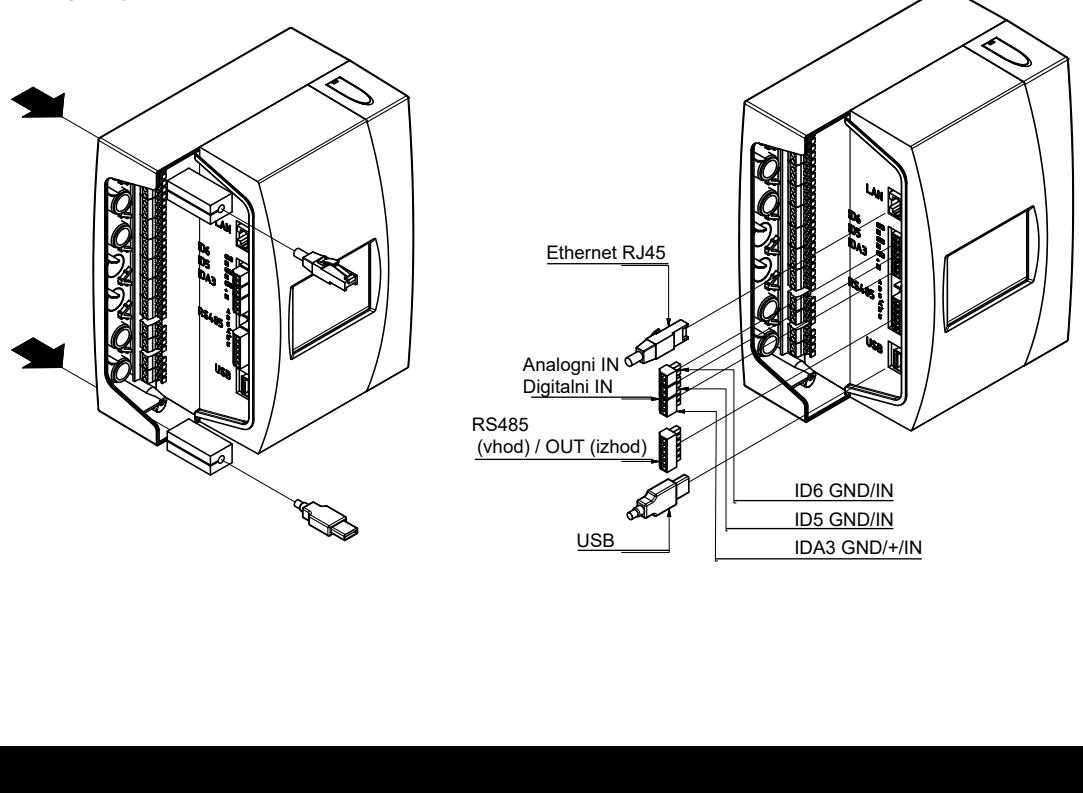

## <span id="page-7-0"></span>**Električne in signalne povezave**

#### **Digitalni izhodi – Nastavitve parametrov**

- Glej električno shemo TecBox-u priložena električna shema v papirnati obliki ali na climatecontrol.imiplc.com.

Informativno sporočilo, sporočilo o dogodku in alarmu so določeni v BrainCube-u. au = alarm enote

- Ti breznapetostni izhodi omogočajo:
- 1.Prenos sporočil na zunanje naprave, npr. CNS ali alarmno napravo.
- 2. Zagon ali zaustavitev dopolnjevanja vode na zunanji napravi, npr. Pleno ali Vento.
- 3.Pošiljanje signalov zapri/odpri na sistemski vezni ventil (MS-SCV) ob spreminjanju

sistemske Master-Slave konfiguracije.

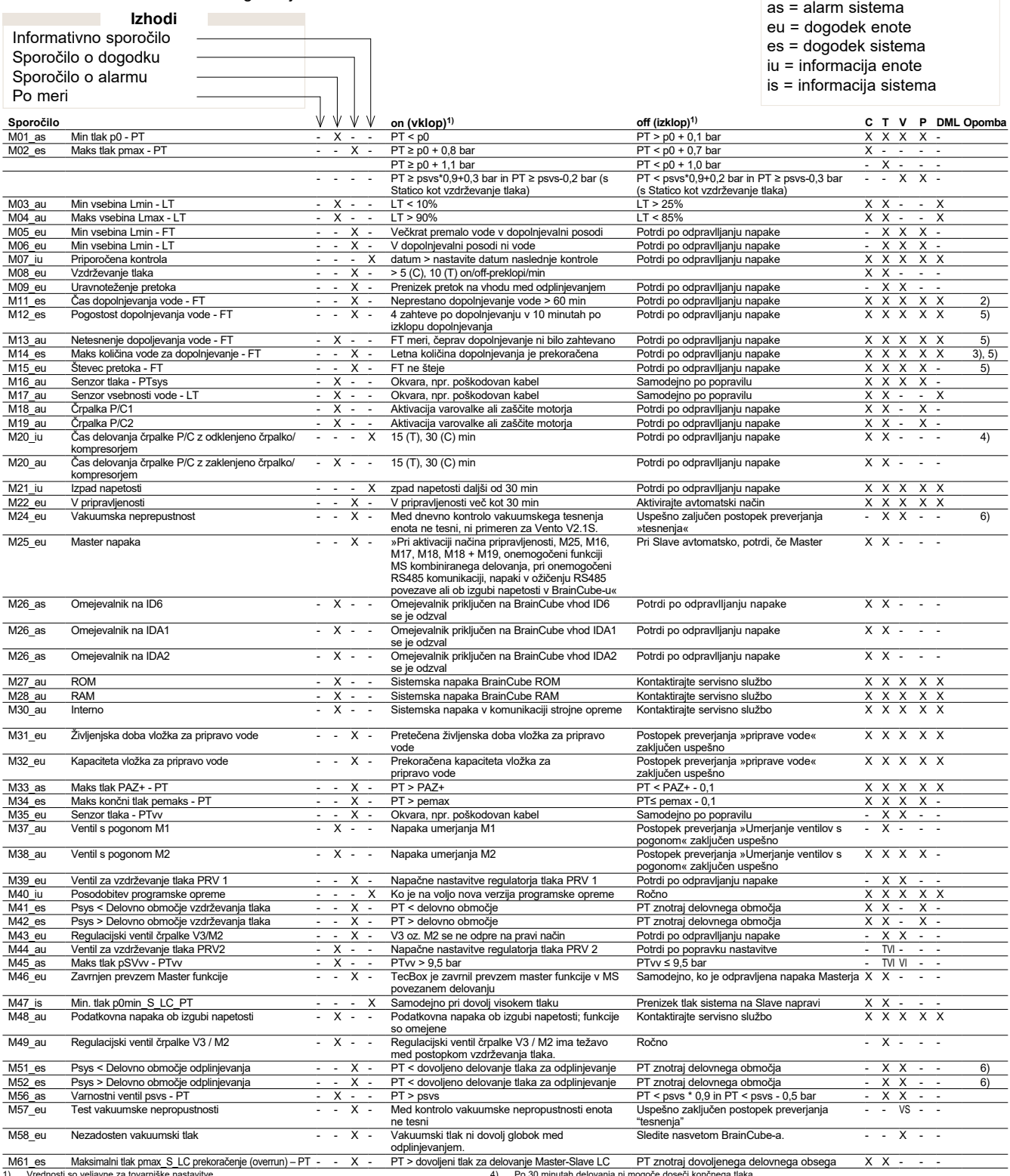

1) Vrednosti so veljavne za tovarniške nastavitve<br>2) Točke izklopa dopolnjevanja vode (LT = 30%) po 60 minutah delovanja ni bilo mogoče doseč<br>3) Glede na vrednost, ki jo je izračunal BrainCube

<sup>4)</sup> Po 30 minutah delovanja ni mogoče doseči končnega tlaka 5) Pomembno le, če je aktivirano dopolnjevanje 6) relevantno le za TecBox-e s funkcijo odplinjevanja

### <span id="page-8-0"></span>**Delovanje - Splošno delovanje - razlaga simbolov**

#### **Splošno delovanje - razlaga simbolov**

Spodaj prikazana začetna stran je vidna na 3,5" TFT LCD zaslonu

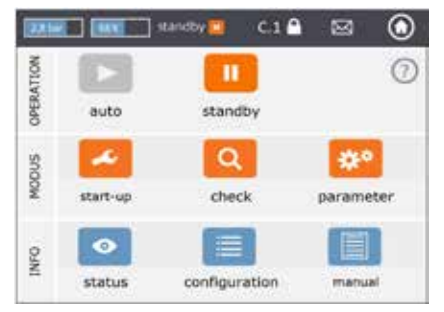

Zasloni, ki vsebujejo drsnik, omogočajo drsno funkcijo.

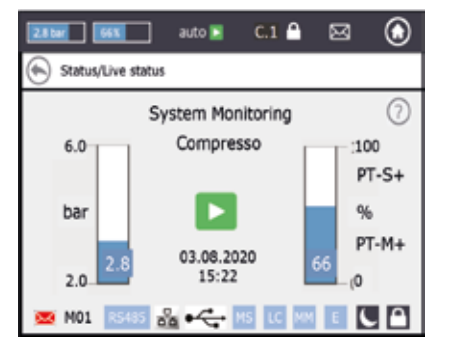

Dostop Zgornja vrstica zaslona je nespremenljiva, neodvisno v katerem meniju se nahajate. Nudi hitro informacijo in hiter dostop do menija za pomoč, statusa in delovanja, kakor tudi do seznama sporočil.

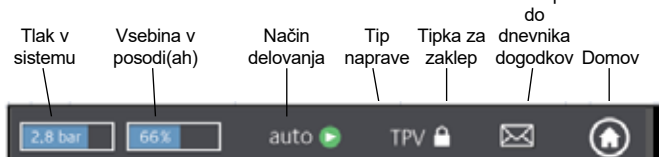

Z dotikom na gumbe ali zaslončke z vrednostjo lahko neposredno dostopate do menija za pomoč, kot je pri o spodaj.

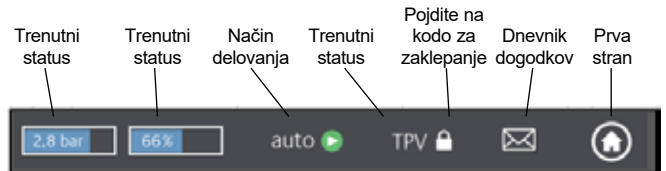

Odvisno od naprave nekatere v teh navodilih omenjene funkcije niso aktivirane. Vse aktivne funkcije v vaši napravi so prikazane v BrainCube Connect oknih.

- Shranjevanje poteka, ko se v zgornjem delu pojavi simbol diskete. Če v tem času pride do izpada električne energije, zadnje spremembe ne bodo shranjene. Simbol diskete se pojavi na istem mestu kot simbol za zaklepanje tipkovnice.
	- naprava je preklopljena na nočno delovanje

(npr. odplinjevanje je v tem delovanju izklopljeno) element je pregledan, zagnan ali na voljo

*Avtomatsko:* samodejno delovanje enote

dnevnik dogodkov

*V pripravljenosti*: če je bila enota že nameščena, a še ne obratuje *Zagon*: vstavite vse parametre potrebne za začetek obratovanja *Kontrola*: na napravi preveri vse »delujoče« komponente in funkcije *Parametri*: možnost spreminjanja vseh vstavljenih parametrov *Status*: Neposredni dostop do podatkov, vpogled v delovanje in

*Nastavitve*: pregled vseh izračunanih vrednosti na osnovi vnesenih podatkov

*Navodila:* Navodila za montažo in delovanje so prikazana na zaslonu

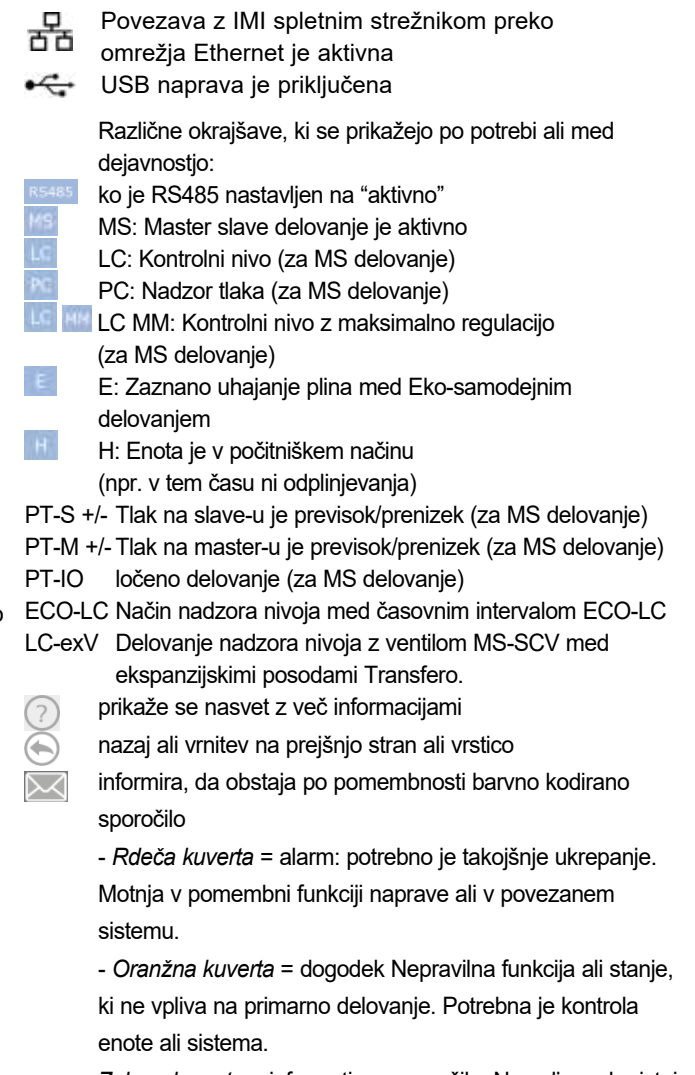

*Zelena kuverta* = informativno sporočilo: Na voljo so koristni podatki

Zaklenjeno

**Odklenjeno** 

#### <span id="page-9-0"></span>**Nastavitev parametrov**

#### Hst – Statična višina

Nastavite dejansko statično višino.

dp\_(p0-pst) - Varnostna meja

Če želite, da naprava za vzdrževanje tlaka obratuje na določeni ravni tlaka pman, lahko nastavite varnostno mejo na naslednji način:

Za Compresso: dp  $(p0-pst)$  = (pman - 0,7) bar - Hst/10

Za Transfero: dp  $(p0-pst)$  = (pman - 0,8) bar - Hst/10

#### *Primer*:

Dejanska statična višina: Hst = 21 m Določen tlak: pman = 3,5 bar Treba je določiti varnostno mejo.: Hst = 28 m Za Compresso: dp  $(p0-pst) = (3,5 - 0,7)$  bar - 21/10 = 0,7 bar Za Transfero: dp  $(p0-pst) = (3,5 - 0,8)$  bar - 21/10 = 0,6 bar

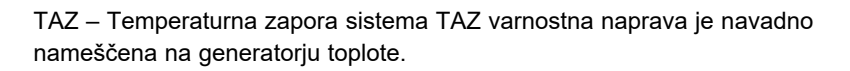

psvs – Reakcijski tlak varnostnega ventila. Ta varnostna naprava je navadno nameščena na generatorju toplote.

Če je generator toplote na višini h (m) postavljen nižje od vrednosti vzdrževanja tlaka, se BrainCube psvs nastavi: psvs – h/10, če je višje: psvs + h/10.

#### **BrainCube izračuni in prikaz1)**

#### Min. tlak

 $p0 = Hst/10 + pv (TAZ) + dp (p0-pst)^{2}$ 

Če je naprava za vzdrževanje tlaka nameščena na sesalni strani obtočne(ih) črpalk(e).

 $p0 = Hst/10 + pv$  (TAZ) + dp (p0-pst) <sup>2)</sup> +  $\Delta pp$ Če je naprava za vzdrževanje tlaka nameščena na tlačni strani črpalke, upoštevajte tlačno razliko Δpp obtočne črpalke.

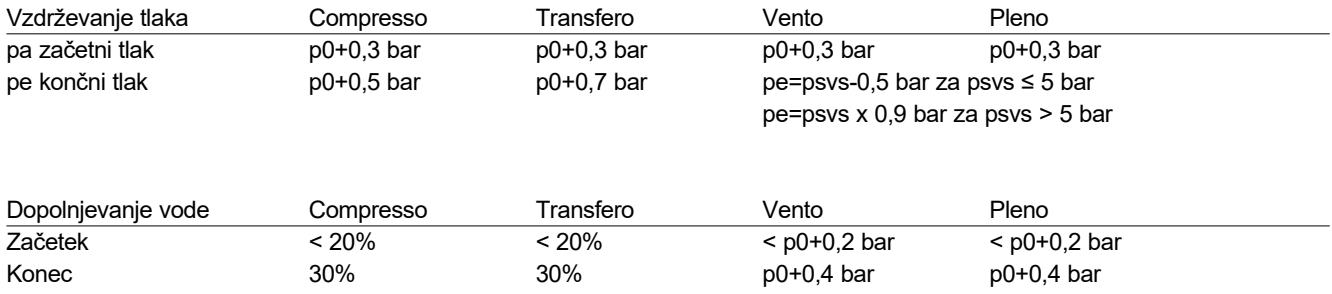

1) Veljavne vrednosti za tovarniško nastavitev

2) Varnostna meja; tovorniška nastavitev 0,2 bara (ustreza priporočilom po EN 12828); po potrebi jo lahko spremenite v BrainCube na zaželeno raven kupca (tukaj SWKI HE-301 zahteva 0,3 bara).

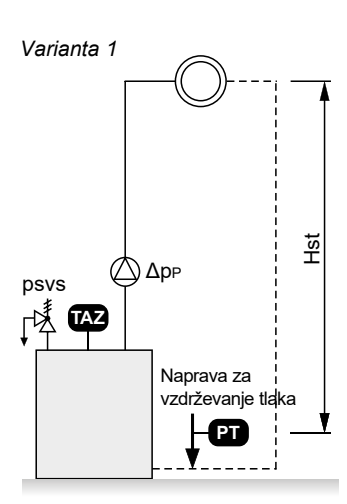

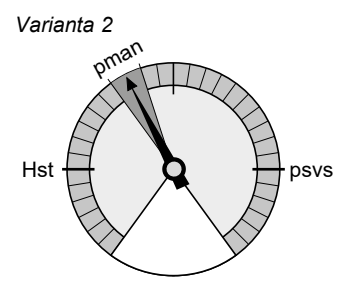

## <span id="page-10-0"></span>**Delovanje sllvenih velikovanje službiologické krále za službenik velikovanje službenik velikovanje službenik velikovanje službenik velikovanje službenik velikovanje službenik velikovanje službenik velikovanje službeni**

#### **Prvi zagon**

Ko prvič vklopite napravo, ste vodeni skozi pozdravno poglavje.

Izberite željen jezik, vnesite datum, uro in zimsko - letni čas. Preberite in potrdite varnostna navodila. Kratka predstavitev uporabniškega vmesnika prikaže, kako upravljati BrainCube Connect. Na koncu poglavja, kjer so prikazani vsi vneseni parametri, imate možnost nadaljevanja z zagonom. Vse nastavljene parametre lahko vedno spremenite v podmeniju »parametri« znotraj menija »NAČIN«.

## <span id="page-11-0"></span>**sl Delovanje - NAČIN**

### **Območje NAČIN vsebuje tri menije:**

Zagon = vnesite vse parametre potrebne za zagon naprave Kontrola = Možnost preverjanja, če komponenta delujejo pravilno Parametri = neposredno spreminjanje nastavljenih parametrov

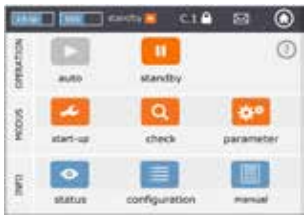

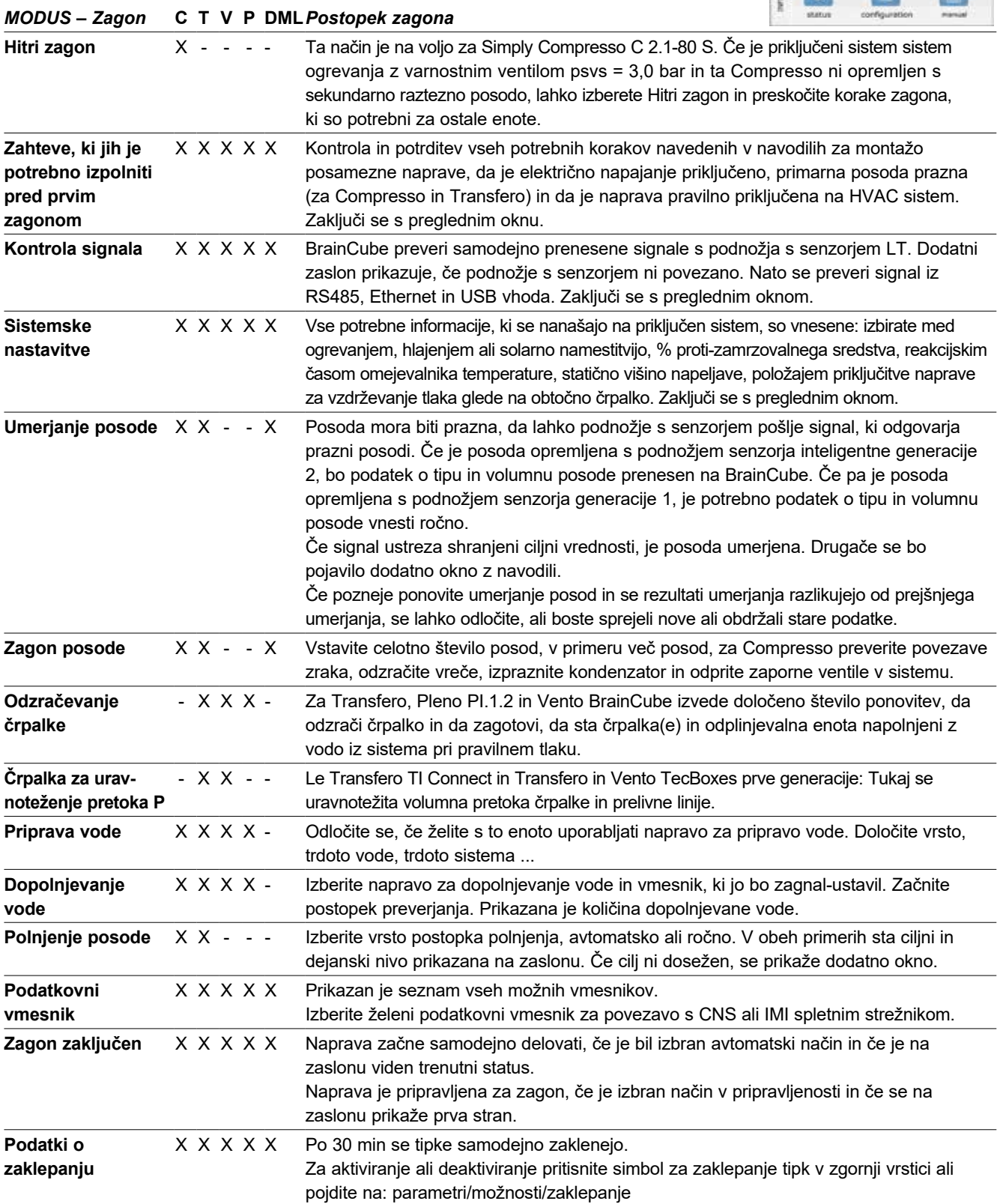

# **Delovanje - NAČIN sl**

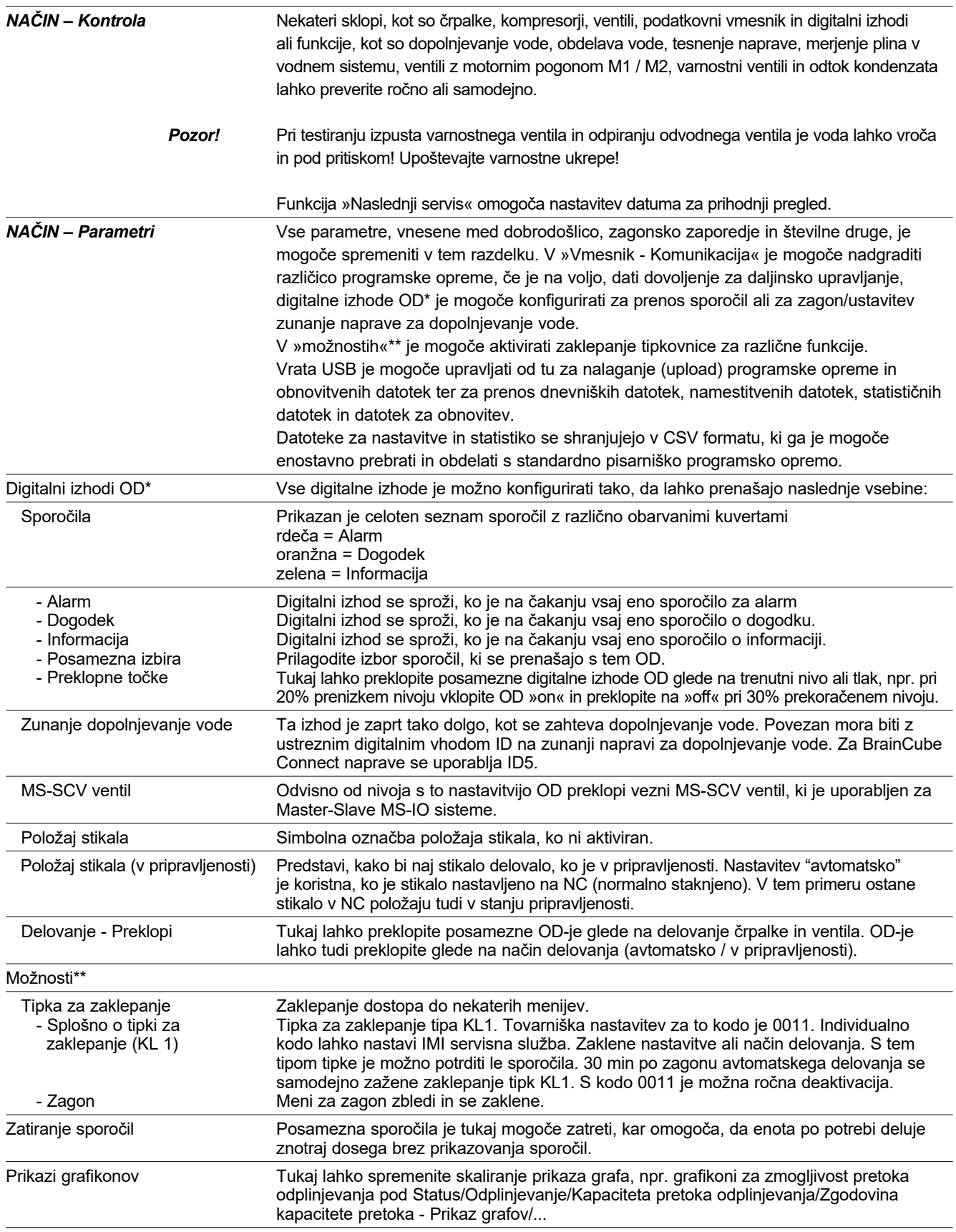

## <span id="page-13-0"></span>**sl Delovanje - INFORMACIJE**

**Območje INFORMACIJE vsebuje tri menije:** Stanje = prikaže stanje dejanskih vrednosti Konfiguracija = pregled izračunanih točk preklopa na osnovi vnesenih parametrov v meniju Način/Zagon ali Način/Parametri Navodila = prikaže navodila za montažo in delovanje.

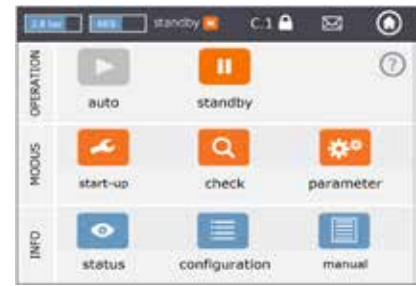

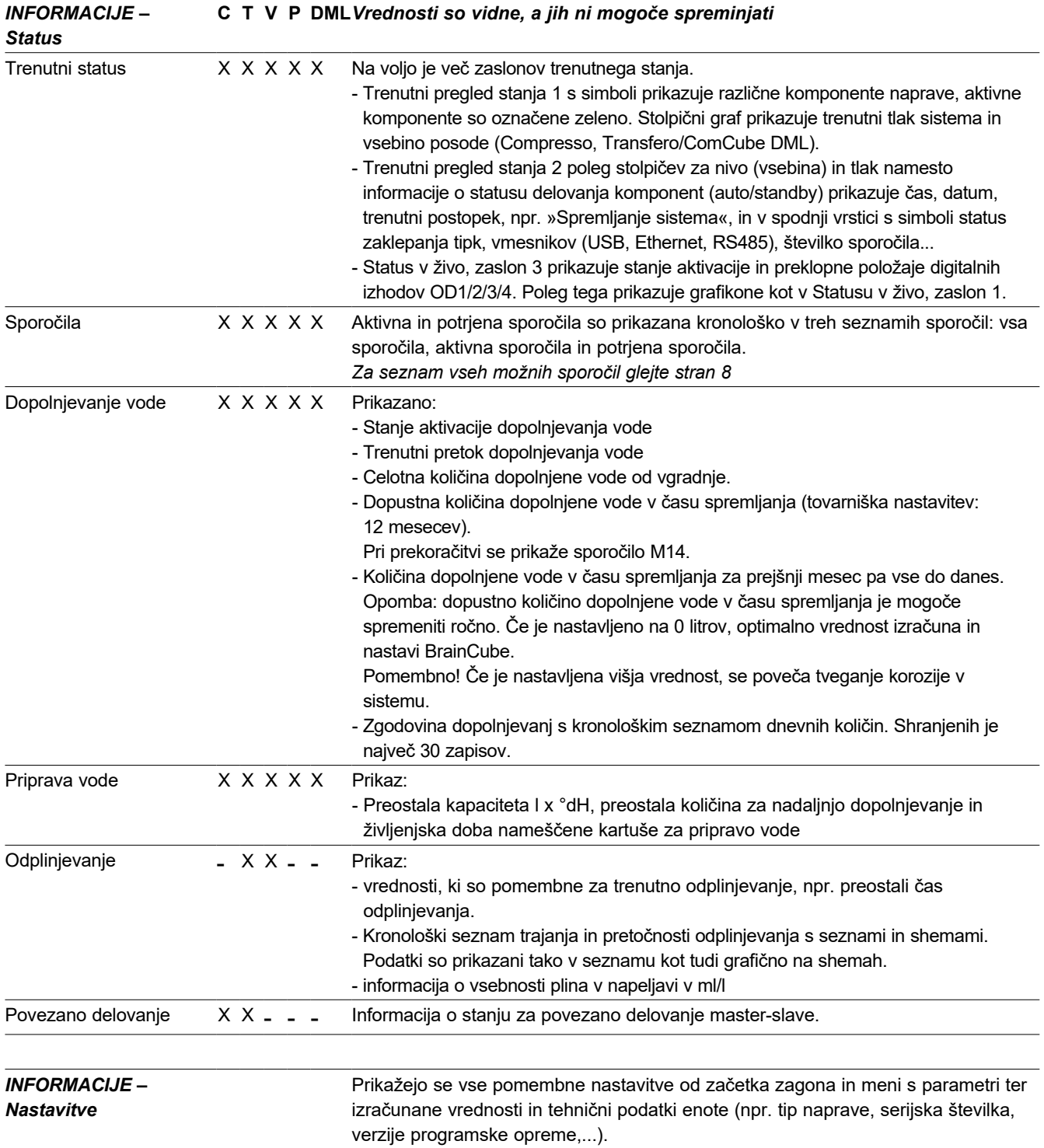

## <span id="page-14-0"></span>**Delovanje - DELOVANJE sl**

#### $CA$ ര **Razdelek DELOVANJE vsebuje dve funkciji:**  $\odot$ DREBATION  $\mathbf{H}$ avtomatsko = samodejni način standby auto v pripravljenosti = način v pripravljenosti  $\alpha$ 春日 Æ 0005 share una check narameter  $\bullet$ 圓 **QaM** status configuration manual *Avtomatsko* V avtomatskem načinu se vse funkcije izvajajo in nadzorujejo samodejno. Po uspešnem zagonu naj naprava deluje v avtomatskem načinu vse leto, ne glede na to, ali je priključen sistem za gretje, hlajenje ali če je solarni sistem vključen ali ne. Za vzdrževanje tlaka mora naprava za vzdrževanje tlaka (Compresso, Transfero) po zagonu delovati v avtomatskem načinu. *V pripravljenosti* V načinu v pripravljenosti so avtomatske funkcije izklopljene (vzdrževanje tlaka, odplinjevanje, dopolnjevanje vode). Večina sporočil o napakah (sporočilo M01\_as, M02\_es,...) ni ne prikazanih ne zabeleženih. Digitalni izhodi OD so v položaju »off« (NO). Način v pripravljenosti je posebej primeren za vzdrževalna dela. Aktivira se samodejno, ko v meniju zagon ali kontrolnem meniju ročno vklopite npr. črpalke/ ventile. Način v pripravljenosti lahko izberete tudi ročno.

Opomba: Če je naprava v pripravljenosti dlje kot 30 minut, se bo pojavilo sporočilo M22.

Previdno: za master-slave mreže vzdrževanja tlaka: Upoštevajte, da lahko slave-i ali slave sistemi povezani na master prevzamejo master funkcijo in reagirajo neodvisno, ko je je master TecBox v načinu pripravljenosti.

### <span id="page-15-0"></span>**sl Delovanje - Dopolnjevanje vode**

#### **Funkcija dopolnjevanja vode**

Vsi BrainCube-i imajo programsko opremo, s katero lahko upravljajo in regulirajo naprave za dopolnjevanje vode. Količina dopolnjene vode se meri s pomočjo števca pretoka FT.

Z merjenjem količine, trajanja in pogostosti dopolnjevanja vode je zagotovljena funkcija spremljanja vzdrževanja tlaka po standardu EN 12828. Ta nadzor ustreza »fillsafe« kriteriju kvalitete. Dopolnjevanje vode se zaklene (tovarniška nastavitev) takoj, ko je dosežen eden izmed kriterijev varnega polnjena (čas, frekvenca, količina). Vendar pa lahko upravljavec po lastni presoji in na lastno odgovornost izključi samodejno zaklepanje in tudi vsak posamezen kriterij varnega polnjenja. Vendar je slednje priporočljivo le, če je jasno, da sicer možnega stanja delovanja v sili ni mogoče vzdrževati. Podnožje s senzorjem LT nadzoruje zalogo vode v primarni posodi znotraj naprave za vzdrževanje tlaka. Če nivo pade pod 20%, se voda dopolni na 30% (tovarniške nastavitve).

**Pozor!** Ker naprave za dopolnjevanje vode dodajo vodo, se bo v sistemih z mešanico vode in glikola spremenilo mešalno razmerje.

#### **Nadzor dopolnjevanja vode**

Za aktivacijo in kontrolo funkcije dopolnjevanja vode v BrainCube-u sledite navodilom v meniju NAČIN/Zagon/Dopolnjevanje vode ali NAČIN/Kontrola/Dopolnjevanje vode.

Compresso (ne Simply Compresso) dopolnjevanje vode s Pleno P: Magnetni ventil in števec pretoka FT na Pleno P napravah je potrebno priključiti neposredno na BrainCube (sledi električni shemi)

Transfero, Vento, Simply Compresso SWM + Dopolnjevanje vode s Pleno P BA4R ali Pleno P AB5(R) napravami: Transfero, Vento and Simply Compresso SWM sta opremljena z magnetnim ventilom in števcem pretoka za dopolnjevanje vode in povezana z BrainCube-om. Naredite hidravlično povezavo naprav za dopolnjevanje vode.

Dopolnjevanje vode s Compresso, Transfero, Vento kot oddajnikom in Pleno PI/PIX, Pleno PI\_1.2, Vento, drugim kot prejemnikom:

Povežite enega izmed digitalnih izhodov OD naprave za oddajanje na ustrezni digitalni vhod zunanje naprave za dopolnjevanje vode (prejemnik signala).

Če med napravami za vzdrževanje tlaka kot sta Compresso in Transfero Connect ni potrebna povezava s CNS in MODBUS protokolom, je mogoče za komunikacijo s Pleno PI ali Vento opremljenima z BrainCube Generacijo 1, nastaviti BrainCube Connect tako, da uporablja Pneumatex RS 485 protokol.

Signal za dopolnjevanje vode je mogoče prenesti tudi s pomočjo RS485 povezave. Za komunikacijo med BrainCube Connect in napravami BrainCube generacije 1 uporabite »Pneumatex« protokol in ne MODBUS protokola. Če želite komunicirati s CNS preko RS485, ne uporabite RS485 za signale za dopolnjevanje vode.

#### **Nadzor dopolnjevanja vode**

Za aktivacijo/deaktivacijo nadzora dopolnjevanja vode sledite navodilom v BrainCube-u v meniju NAČIN/Zagon/Priprava vode ali NAČIN/Kontrola/Priprava vode. Tu lahko tudi določite nastavitve za pripravo vode, kot so npr. metoda, vrsta naprave, zmogljivost izbranega vložka za pripravo vode, trdota dovodne vode in voda sistema. Tukaj lahko odločite, če želite blokirati dopolnjevanje vode, v primeru da je vložek napolnjen ali če je presežena življenjska doba.

Upoštevajte nasvet naprave BrainCube v MODUS/Kontrola/Priprava vode, da znova omogočite sledenje po zamenjavi prazne kartuše.

### <span id="page-16-0"></span>**Delovanje - Master-slave povezano delovanje sl**

#### **Splošne zahteve za delovanje v načinu master-slave**

- vsi sodelujoči BrainCubi morajo imeti enako različico programske opreme
- zagon naj izvede le IMI Pneumatex servisna služba

#### **Ozadje in potreba za delovanje v načinu master-slave**

Kombinirano delovanje master-slave je vedno potrebno, če se v instalaciji uporablja več kot en sistem za vzdrževanje tlaka ali ko je več instalacij delno ali trajno hidravlično povezanih.

V teh primerih morajo naprave za vzdrževanje tlaka med seboj komunicirati, da ohranjajo tlake napeljave in nivoje posode pod kontrolo.

Razlogi za potrebno večkratno vzdrževanje tlaka:

- Povečanje obratovalne varnosti
- Boljše obnašanje ob delni obremenitvi s porazdelitvijo obremenitve na več naprav za vzdrževanje tlaka
- Nezadostne prostorske razmere
- Sestavljeni sistemi za ogrevanje in ohlajanje (preklopni sistemi s skupnimi potrošniki)
- Združevanje obstoječih napeljav v celovit sistem
- Začasno avtonomno delovanje pod-območij hidravličnega omrežja (sistem z lokalnim omrežjem ogrevanja s sekundarnim daljinskim obvodom)

#### **Master-Slave načini delovanja**

The following operating modes are possible:

- **MS-PC** = Master-Slave nadzor tlaka (PC = nadzor tlaka) Več vzporedno delujočih postaj za vzdrževanje tlaka, ki delujejo v kaskadnem načinu.
- **MS-PCR** = Master-Slave nadzor rezervnega tlaka (PCR = nadzor rezervnega tlaka) Več vzporedno delujočih postaj za vzdrževanje tlaka, pri čemer vsaj ena zagotavlja polno rezervo.
- **MS-LC** = Master-Slave nadzor vsebine (LC = nadzor vsebine) Dve ali več postaji za vzdrževanje tlaka v enem sistemu, vendar na različnih lokacijah.
- **MS-IO** = Master-Slave Samostojno delovanje (IO = Samodejno delovanje) Dve ali več neodvisnih enot za vzdrževanje tlaka v ločenih sistemih, ki so morebiti povezane.

Master-slave načini delovanja se lahko med seboj kombinirajo.

### <span id="page-17-0"></span>**sl Delovanje - Master-slave povezano delovanje**

#### **Načelo in meje uporabe**

- Master vodi. Slave-i v osnovi sledijo signalom master-ja.
- Master-ji in slave-ji so organizirani znotraj sistemov in skupin. Sistemi so hidravlične zanke z lastno cirkulacijo. Sistemi so lahko hidravlično ločeni ali povezani s pomočjo ventilov (MS-SCV priključni ventili, SCV=sistemskivezni ventil). V vsakem sistemu je vsaj en master. IMI-Pneumatex Master-Slave povezano delovanje lahko vsebuje do 40 TecBox-ov v 16 sistemih. Možni so naslednji sistemi in skupine:
	- Master sistem MS, slave sistem SS1, SS2, SS3, ..., SS15.
	- Master skupina MG
- Samostojni master G0, samostojni slave G0
- V skupinah slave-i vedno sledijo master-ju z enako funkcijo, npr. z nadzorom tlaka PC.
- Različne TecBox družine in tipe se lahko upravlja v skupnem MS povezanem delovanju. Na primer: Transfero TV.2, Compresso, C10.2 Compresso C10.1, Transfero TV.1, ...
- Če ustrezna glavna enota ne deluje zaradi katerega izmed naslednjih sporočil o napaki (M16, M17, M18, M18 + M19, M30, M37, standby, prekinitve komunikacije RS485/Ethernet ali prekinitve napajanja), podrejena enota (tj. glavna enota v podrejenem sistemu) prevzame funkcijo glavne enote ali jo lahko zavrne in počaka brez nadzora pritiska ali nivoja, dokler dodeljena glavna enota ponovno ne vzpostavi svoje glavne vloge. Če je podrejena enota (ali glavna enota v podrejenem sistemu) zavrnila prevzem vloge glavne enote, lahko BMS to naknadno prekliče s pomočjo Modbusa. Na ta način se lahko izognemo neželenim avtomatizmom, medtem ko nadzor ostane pri operaterju.
- Če vse naprave TecBox v sistemu odpovejo ali nočejo prevzeti vloge master enote, se to imenuje okvara sistema. V tem primeru so tako imenovane "MS sistemske povezave" zagotovljene v pomožnih ("slave") sistemih za master in pomožne sisteme master skupine. Če sistemska povezava ne uspe, naprava dostopa do naslednje najvišje sistemske povezave na svojem seznamu. Če "MS sistemska povezava" ni več na voljo za naprave v sistemu, ker je odpovedal tudi zadnji povezan sistem ali je sistemska povezava nastavljena na "izključeno", naprave v tem sistemu delujejo, kot da so v master sistemu, tj. brez povezave z drugim sistemom. Master sistem tega sistema generira M25, kar jasno pokaže, da je izgubil zadnjo sistemsko povezavo. Master sistem nato deluje v master funkciji in ne zazna nobenih zunanjih signalov, ki bi ga nastavili na LC/LCMM način nadzora nivoja. Možne pomožne enote v svoji master skupini nato vedno delujejo v PC načinu in prav tako ne prepoznajo LC/LCMM ukazov za preklapljanje. Sistemi, povezani s tem sistemom, ostanejo povezani.
- Sporočili minimalni tlak M01 in maksimalni tlak M02 pošilja izključno master.

#### **Komunikacija v kombiniranem delovanju glavni-podrejeni (master-slave)**

- Kombinirano delovanje glavnega in podrejenega (master-slave) je mogoče realizirati s pomočjo vmesnika RS485 s protokolom Modbus RTU ali alternativno s pomočjo vmesnika Ethernet s protokolom večsmerno predvajanje (multicast).
- Z RS485 je mogoče krmiliti največ 40 enot v omrežju glavni-podrejeni (master-slave). V vsakem omrežju RS485 je možno le eno omrežje glavni-podrejeni (master-slave).
- V omrežju Ethernet IP lahko več omrežnih sistemov master-slave deluje neodvisno drug od drugega s pomočjo protokola za večsmerno predvajanje. To je nadzorovano s številkami vrat za večsmerno predvajanje. Vsak posamezen omrežni sistem lahko deluje z do 40 napravami.

### <span id="page-18-0"></span>**Delovanje - Master-slave povezano delovanje sl**

#### **MS-PC Nadzor tlaka – do 40 postaj za vzdrževanje tlaka v vzporednem delovanju v kaskadnem načinu**

#### **Uporaba**

Vzporedno delovanje vseh postaj za vzdrževanje tlaka za zagotavljanje 100 % zmogljivosti.

#### **Delovanje**

Vzdrževanje tlaka opravljajo master in slave-i. Signali o tlaku in vsebini (PT/LT) so iz master-ja na slave preneseni z RS485 ali Ethernet vmesnikom. Tako lahko z eno samo primarno posodo deluje do 40 tecBox-ov. Vsi, master in slave-i, delujejo v istem tlačnem območju. Nastavitev preklopnih točk lahko izvede servisna služba. Možna je tudi individualno nastavljiva zakasnitev vklopa ustreznih slave-ov (tovarniška nastavitev: 10 sekund). To omogoči uresničitev optimalnega vedenja delne obremenitve. Nestabilnosti omrežja se izognemo s skupno oceno master tlačnega signala PT. Čase delovanja naprav TecBox lahko medsebojno primerjamo. Za vsak TecBox se za prilagoditev uporabi skupni čas delovanja njegovih črpalk. TecBox z najkrajšim skupnim časom delovanja vedno brez odlašanja vklopi svoje črpalke ali ventile za funkcijo vzdrževanja tlaka. Vse ostale naprave TecBox se vklopijo z zanje nastavljenim časovnim zamikom. Individualno je mogoče nastaviti, ali TecBox sodeluje pri nastavitvi časa delovanja. Na ta način je mogoče nastaviti parametre tako, da ena ali več naprav TecBox vedno deluje za pokritje osnovne obremenitve, medtem ko druge upravljajo samo pokritost konične obremenitve, medtem ko tretje delujejo samo kot rezervne enote ali imajo lahko vse enote enak skupni čas delovanja. V primeru napake pri merjenju vsebine LT (M17), tudi slave-i nakažejo napako. Dokler pa lahko master pošilja signale o vsebini preko podatkovnega vmesnika in jih slave-i sprejemajo, slave-i še naprej ohranjajo svojo vlogo in delujejo s tem signalom. Območje delovanja master inslave enot morabiti parametrizirano na isti tlačni nivo (HstMaster = HstSlave-i). Kabel podnožnega senzorja LT mora biti izklopljen za slave-e v PC načinu nadzora tlaka ( shema terminala).

#### **Načrtovanje**

Glede na zahteve naročnika: npr. izhod sistema je sorazmerno porazdeljen med naprave TecBox in ekspanzijsko prostornino med posodami. Vse posode morajo biti enake višine.

#### **Način vzdrževanja tlaka**

Vzdrževanje tlaka tako s kompresorjem (Compresso) kot vzdrževanje tlaka s črpalko (Transfero) je lahko na način masterslave.

Kombinirano delovanje enot Compresso in Transfero ni možno.

#### **Hidravlično povezovanje**

Zaželeno je povezovanje s skupno raztezno linijo načrtovano za proizvodno kapaciteto.

Za Compresso mora biti več razteznih posod medsebojno povezanih na zračni strani.

Na strani vode mora biti ekspanzijska posoda Compresso s simetrično povezavo na skupno ekspanzijsko cevjo.

Shema (primer)

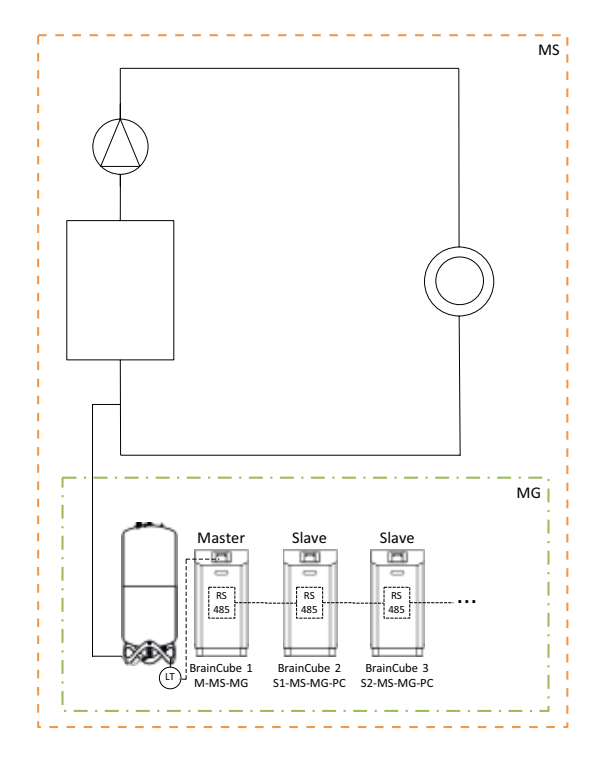

### <span id="page-19-0"></span>**sl Delovanje - Master-slave povezano delovanje**

**MS-PCR Nadzor rezervnega tlaka – do 40 postaj za vzdrževanje taka v vzporednem delovanju v kaskadnem načinu s 100 % rezervo**

#### **Uporaba**

Vzporedna povezavaza zagotavljanje 100% moči. Dodatno, 100 % ali več je na voljov obliki rezerve. Če je potrebno, bo rezerva samodejno uporabljena za povečanje izhodne moči do 200 % ali več. Zagotavljanje oskrbe povečano do 100 % ali več.

#### **Delovanje**

Vzdrževanje tlaka opravljajo master in slave enote. PT tlačni signali so iz master-ja na slave preneseni prekoRS 485. Master in vse slave enote delujejo v istem tlačnem območju. Nastavitev preklopnih točk lahko izvede servisna služba. Možna je tudi individualno nastavljiva zakasnitev vklopa ustreznih slave-ov (tovarniška nastavitev: 10 sekund). To omogoči optimalno obnašanje ob delni obremenitvi. Čase delovanja naprav TecBox lahko medsebojno primerjamo. Za vsak TecBox se za prilagoditev uporabi skupni čas delovanja njegovih črpalk. TecBox z najkrajšim skupnim časom delovanja vedno brez odlašanja vklopi svoje črpalke ali ventile za funkcijo vzdrževanja tlaka. Vse ostale naprave TecBox se vklopijo z zanje nastavljenim časovnim zamikom. Individualno je mogoče nastaviti, ali TecBox sodeluje pri nastavitvi časa delovanja. Na ta način je mogoče nastaviti parametre tako, da ena ali več naprav TecBox vedno deluje za pokritje osnovne obremenitve, medtem ko druge upravljajo samo pokritost konične obremenitve, medtem ko tretje delujejo samo kot rezervne enote ali imajo lahko vse enote enak skupni čas delovanja.

Nestabilnosti omrežja se izognemo s skupno oceno master tlačnega signala PT.

Vsaj en slave ima lastno primarno posodo z merjenjem vsebine LT. V nasprotju z delovanjem MS-PC to pomeni, da tudi če merjenje vsebnosti LT (M17) na glavni enoti ne uspe, lahko podrejene enote, ki so nastavljene na delovanje MS-PCR, vzdržujejo tlak pri 100 % (100 % redundantnost v zmogljivosti in komponentah). Delovno področje master in slave enot mora biti nastavljeno na isti tlačni nivo (Hst Master = Hst Slaves-i.

#### **Načrtovanje**

Glede na zahteve kupca: npr. 2 TecBox-a s 100% rezervo glede naizhod in komponente TecBox-ov: En TecBox kot master in en TecBox kot slave sta vsakzasnovanaza 100% kapaciteto. Dve raztezni posodi s po enim podnožjem s senzorjem LT za oceno na TecBox-1 in TecBox-2. Raztezni volumen se sorazmerno porazdeli med posode (brez rezerv za raztezni volumen).

#### **Način vzdrževanja tlaka**

Vzdrževanje tlaka tako s kompresorjem (Compresso) in vzdrževanje tlaka s črpalko (Transfero) je lahko v načinu master-slave. Kombinirano delovanje enot Compresso in Transfero ni možno.

#### **Hidravlično povezovanje**

Priporočamo priključitev na skupno priključno cev, ki je dimenzionirana za moč naprave.

Za Compresso mora biti več razteznih posod medsebojno povezanih na zračni strani.

Na strani vode mora biti ekspanzijska posoda Compresso s simetrično povezavo na skupno ekspanzijsko cevjo.

## **Delovanje - Master-slave povezano delovanje**

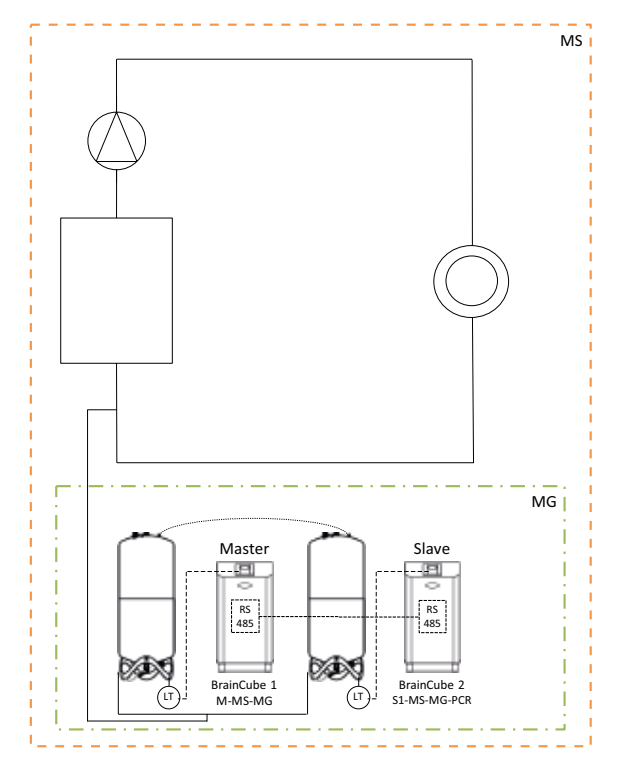

Shema (primer: Compresso i 100% rezerva) Shema (primer: Compresso i >100% rezerva)

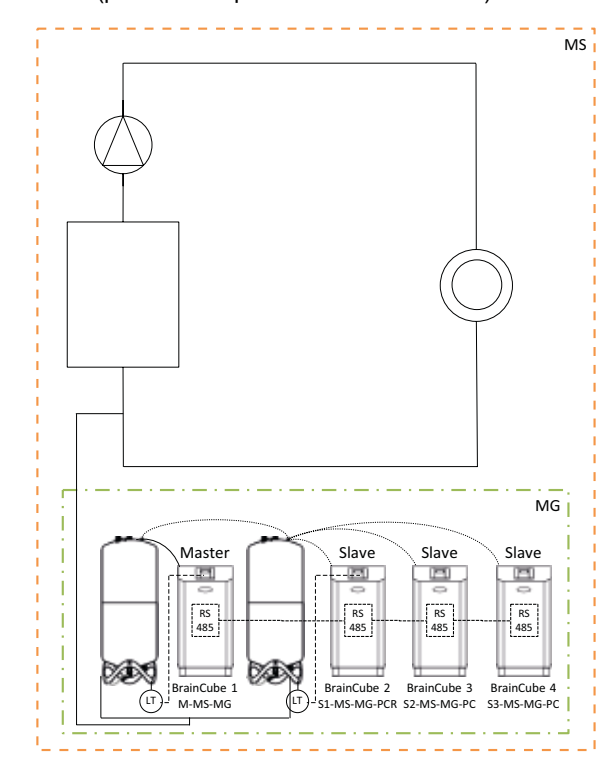

### <span id="page-21-0"></span>**sl Delovanje - Master-slave povezano delovanje**

#### **MS-LC Kontrolni nivo**

#### **Uporaba**

- Pomanjkanje prostora pri razširitvi obstoječih sistemov.
- Dodelitev potrebnega razteznega volumna razteznim posodam na različnih točkah v sistemu.
- Povečanje varnosti oskrbe
- Dodatne raztezne posode na različnih točkah sistema kot rezerve volumna

#### **Delovanje**

Master enota ali master skupina je opredeljena enkrat in prevzame celotno vzdrževanje tlaka. Slave enote na drugih povezovalnih točkah v sistemu se za kompenzacijo prostornine vklopijo samo, če nivo odstopa za več kot 8 % (tovarniška nastavitev) od nivoja master primarne posode. Slave-i se regulirajo tako, da nikoli ne presežejo svojih lastnih mejnih vrednosti tlaka in dovoljenega tlačnega območja master-ja (vzdrževanje tlaka master-ja ima prednost pred nadzorom vsebine). V primeru slave-ov z dvema črpalkama/kompresorjema ti delujejo izmenično,odvisno od časa delovanja, in ne hkrati (tovarniška nastavitev). MS-LC delovanje ne služi povečanju moči!

#### **Načrtovanje**

Glede na zahteve strank: npr. Master-TecBox ali skupina master naprav za 100 % sistemski izhod. Vsak Slave-TecBox za vsaj 25 % moči sistema. Potreben nominalni volumen je mogoče porazdeliti med master in slave posode. Dimenzioniranje TecBox-ov in posod je lahko različno.

Raztezne posode v master skupini načrtujte za najmanj 50 % in raztezne posode v slave TecBox-ih za najmanj 25 % zahtevane nazivne prostornine v vsakem primeru.

#### **Način vzdrževanja tlaka**

Za ta način delovanja master-slave je priporočljiva izključno uporaba vzdrževanja tlaka s črpalko (Transfero). Pri uporabi vzdrževanja tlaka s kompresorjem (Compresso) se javlja problem nezaželenih in konstantnih volumskih premikov, ki jih povzročajo spremembe obremenitve obtočnih črpalk, zlasti v velikih in močno razvejanih sistemih. Kombinirano delovanje enot Compresso in Transfero ni možno.

#### **Hidravlično povezovanje**

Možne so različne točke povezovanja, npr. master v kleti, slave na strehi.

Shema (primer A)

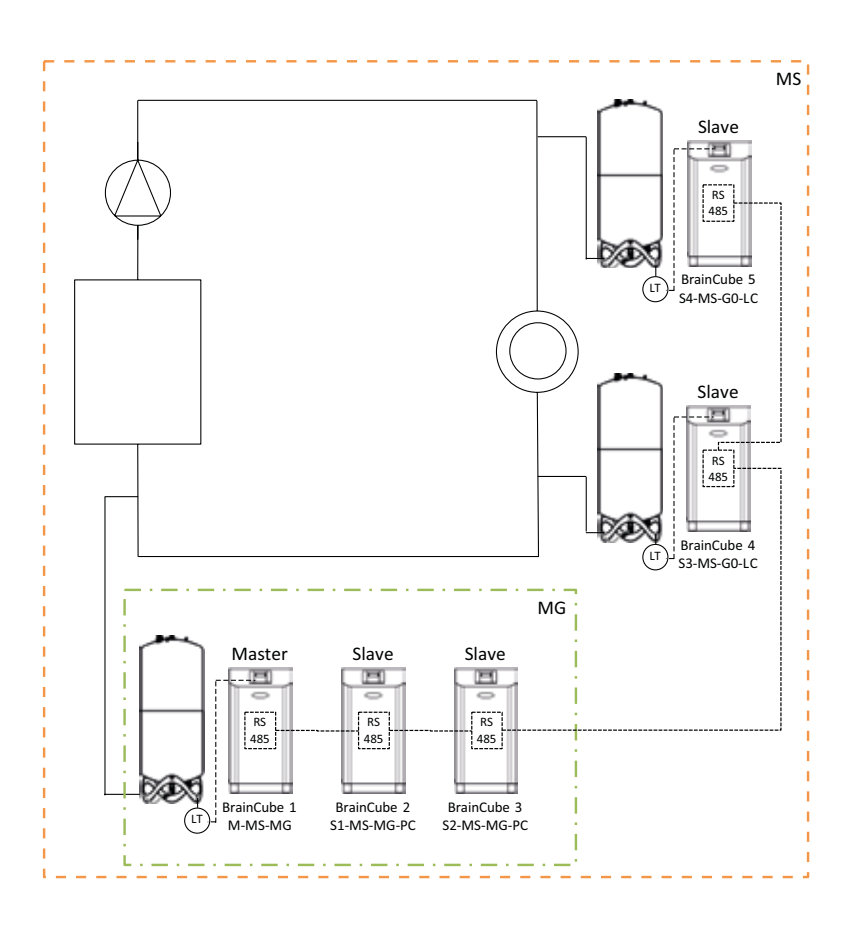

### <span id="page-22-0"></span>**Delovanje - Master-slave povezano delovanje sl**

#### **MS-IO Samostojno delovanje**

#### **Uporaba**

Sistemi, ki lahko delujejo ločeno (IO = samostojno delovanje) ali povezani skupaj, npr.

• kombinirani sistem za ogrevanje ali hlajenje (preklopni sistem),

• Združevanje obstoječih napeljav v celovit sistem z možnostjo občasnega neodvisnega delovanja individualnih območij. Povečanje varnosti oskrbe.

#### **Delovanje**

Če so sistemi ločeni drug od drugega, na primer z zapiranjem ventila na motorni pogon, je treba to komunicirati glavnemu TecBox-u v prizadetem podrejenem sistemu prek brezpotencialnega stikala na vhodu ID5. To preklapljanje je mogoče izvesti tudi s pomočjo Modbusa TCP. Nato vsak Master TecBox ali master skupina v ustreznem slave sistemudelujeneodvisnos celotno funkcionalnostjo ohranjanja tlaka in s posebej nastavljenimi preklopnimi točkami. Če sosistemi med seboj hidravlično povezani npr. zaradi odpiranja ventila s pogonom in padcasignala na ID5, ta Master TecBox ali Master skupina deluje le za kompenzacijo volumna (nadzor vsebine). TecBoxi so regulirani tako, da nikoli ne presežejo svojih lastnih tlačnih mejnih vrednosti in dovoljenega tlačnega območja povezanega gor-vodnega sistema (npr. master sistem) (vzdrževanje tlaka ima prednost pred nadzorom vsebine).

Motorni ventil je mogoče krmiliti bodisi prek sistema za upravljanje zgradb bodisi samodejno preko digitalnih izhodov OD glavne enote v slave sistemu. Nadzor se izvede najkasneje, ko raztezne posode v podrejenem sistemu grozijo, da se bodo prenapolnile ali da je nivo prenizek. Ta operacija se imenuje LCMM (Level Control Min Max). Če je izbran način delovanja ECO-LC-IC (Economic Level Control Inter-Connection), se motorni ventil dodatno odpre v prosto določljivih časovnih oknih in nivoji posode se uravnajo na isti nivo. Pri preklopnem sistemu je to smiselno izvajati ponoči, saj se takrat izenačijo temperature ogrevalnega in hladilnega kroga, generator toplote in hladilni agregat nista aktivna in se tako toplotna energija ne izgublja.

V preklopnem sistemu je motorni ventil mogoče integrirati tudi med breztlačne raztezne posode pri uporabi vzdrževanja tlaka s črpalko (Transfero). S to rešitvijo je mogoče realizirati tudi preklopne sisteme z različnimi sistemskimi tlaki, hkrati pa lahko vsebino posode vedno uravnotežimo, kadar je to energetsko najbolj smiselno.

#### **Obnašanje v primeru okvar sistema**

S pomočjo petih nastavitvenih gumbov "MS sistemska povezava 1" ... "MS sistemska povezava 5" in "M (master) funkcija prevzema" se lahko uporabljajo za nadzor želene delovne funkcije sistema in TecBoxov v sistemih. Če sistemska povezava ne uspe, naprava dostopa do naslednje najvišje sistemske povezave na svojem seznamu. Če "MS sistemska povezava" ni več na voljo za naprave v sistemu, ker je odpovedal tudi zadnji povezan sistem ali je sistemska povezava nastavljena na "izključeno", naprave v tem sistemu delujejo, kot da so v master sistemu, tj. brez povezave z drugim sistemom. Sistemi, povezani s tem sistemom, ostanejo povezani.

### **sl Delovanje - Master-slave povezano delovanje**

Primer obnašanja ob napaki in reakcija sistema za kombinirano zvezdno in verižne povezave kompleksnega masterpomožnega (slave) omrežnega sistema:

Začetna konfiguracija za omrežni sistem, v katerem tako master sistem kot vsi pomožni (slave) sistemi še vedno delujejo pravilno z vsaj eno BrainCube enoto v vsakem sistemu.

#### Nastavitev "MS sistemskih povezav" (SL1 … SL5):

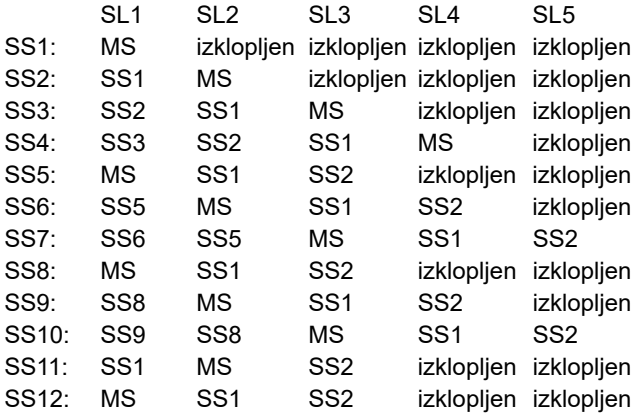

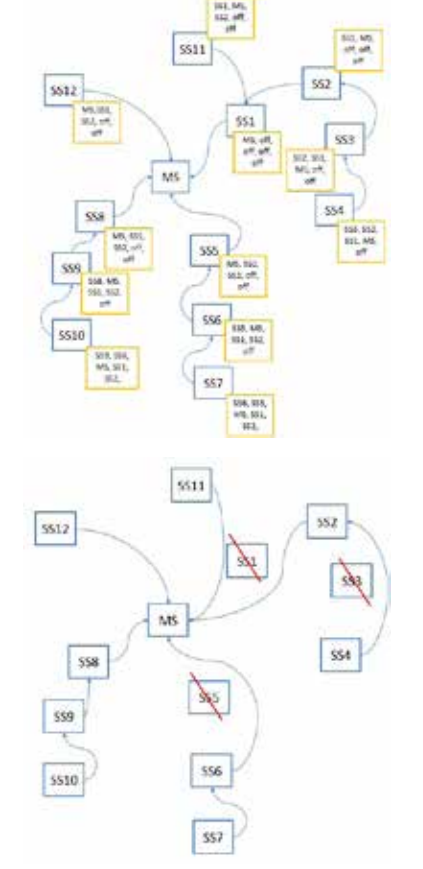

### Scenarij:

- Okvara MS+SS1+SS3+SS5:

#### Rezultat:

- SS2 prevzame vlogo MS;
- SS4 zdaj sledi SS2;
- SS6 z vsemi priključenimi sistemi zdaj sledi SS2;
- SS8 z vsemi priključenimi sistemi zdaj sledi SS2;
- SS11 sledi novemu SS2;
- SS12 sledi novemu SS2;

#### **Načrtovanje**

Glede na zahteve kupca: npr. v klasičnih preklopnih sistemih je potrebno TecBox in posode razporediti na enak način za oba sistema in glede na sistemsko zmogljivost sistema z največjo ogrevalno obremenitvijo in z največjim razteznim volumnom.

#### **Način vzdrževanja tlaka**

Za ta modul master-slave enot je priporočljivo uporabljati vzdrževanje tlaka s črpalko (Trasfero). Ko se uporablja vzdrževanje tlaka s kompresorjem (Compresso), je treba zagotoviti, da so ti priključeni z priključnimi cevmi z istimi vrednostmi tlačnih izgub v neposredni bližini motornega ventila in da enote Compresso delujejo pri enakih tlakih sistema. To je pomembno, saj pri enoti Compresso spremembe tlaka na strani vode neposredno vplivajo na vsebino posode.

#### **Hidravlično povezovanje**

Vsak sistem ima lastno vzdrževanje tlaka (master ali master skupina).

V preklopnem sistemu se količine vode zaradi obratovalnih razlogov redno prestavljajo iz hladilnega kroga v ogrevalni krog preko skupnih porabnikov. Te količine so čez dan majhne in običajno ne presegajo možnih volumnov v razteznih posodah. Izkušnje pa kažejo, da med obema sistemoma prihaja do dodatnih tokov puščanja, ki lahko tečejo v eno ali drugo smer glede na razliko v tlaku. Takšni tokovi puščanja lahko večkrat presežejo naravno spremembo prostornine. Če so puščanja tako velika, da je treba vzdrževanje tlaka v podrejenem sistemu vedno znova preklopiti na delovanje LC / LCMM, je treba med obema sistemoma vzpostaviti trajno hidravlično povezavo, npr. s trajnim odpiranjem motornega ventila, nameščenega med sistemi.

## **Delovanje - Master-slave povezano delovanje sl**

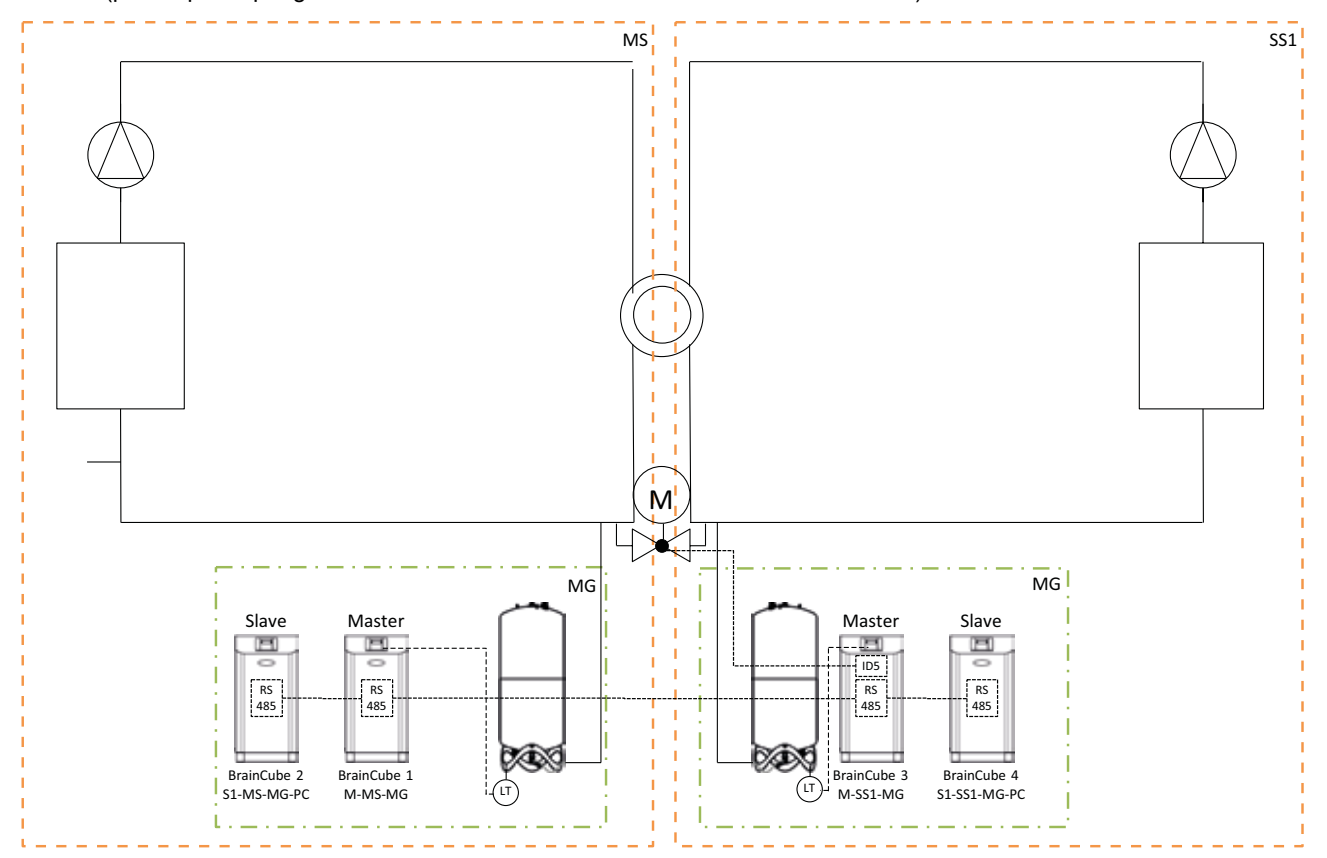

Shema (primer preklopnega sistema MS-SS1 z motornim ventilom na strani sistema)

Shema (primer preklopnega sistema MS-SS1 z motornim ventilom med razteznimi posodami naprave Transfero)

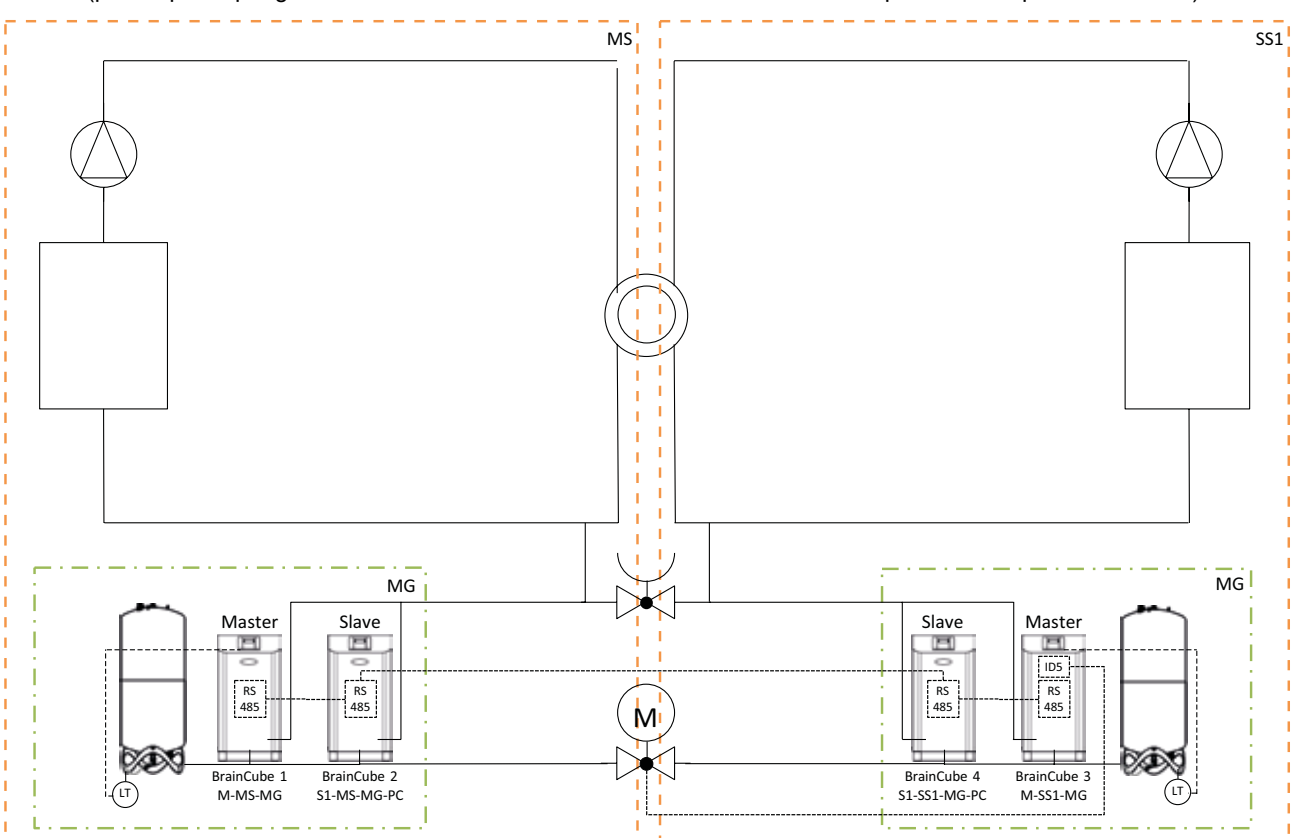

## **sl Delovanje - Master-slave povezano delovanje**

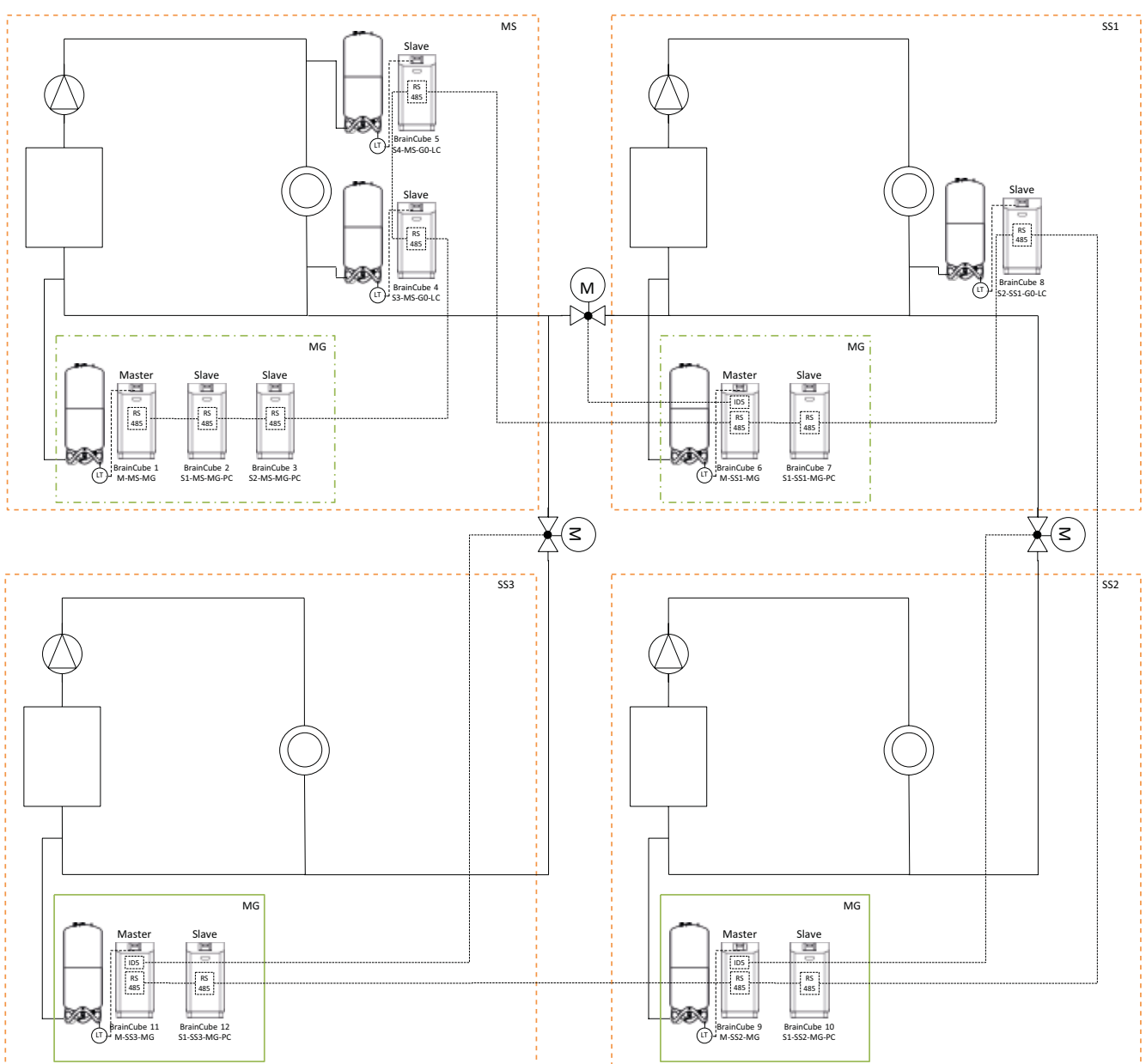

Shema (primer več-sistemskega omrežja MS-SS1-SS2-SS3)

## <span id="page-26-0"></span>**Podatkovni vmesniki - Komunikacija - OD - RS485 - Ethernet sl**

BrainCube Connect lahko komunicira z BMS-om. Na voljo so različni podatkovni vmesniki in moduli:

- Digitalni izhodi OD
- RS485 podatkovni vmesnik
- Ethernet podatkovni vmesnik
- ComCube DCA komunikacijski modul

Napeljava do vmesnikov je opisana v ustreznih poglavjih teh navodil. Spodaj so opisane komunikacijske opcije posameznih vmesnikov.

#### **Digitalni izhodi OD**

Digitalne izhode OD1, OD2, itd. je mogoče konfigurirati ločeno. Digitalni izhodi OD se lahko uporabljajo kot generatorji signala za zunanje naprave za dopolnjevanje vode, kot alarmni signal ali kot vsebinsko pogojen preklopni kontakt. Digitalni izhodi so normalno odprti (NO) (BrainCube izklopljen), lahko pa se jih nastavi na normalno staknjene (NC) (v brezdelnem stanju). Tako je lahko CNS obveščen, da je BrainCube odklopljen. Za več informacij o možnostih nastavitve digitalnih izhodov OD glejte poglavje »Delovanje – način/Digitalni izhodi OD«.

#### **RS485 podatkovni vmesnik**

RS 485 podatkovni vmesnik se uporablja za nadzor skupinskih postopkov, ki vključujejo več TecBox-ov (npr. master-slave povezano delovanje). Uporablja se lahko tudi za prenos podatkov CNS-u. Prenos podatkov temelji na Modbus RTU standardu. Za več informacij glejte poglavje »Modbus RTU protokol in delovanje«. Za komunikacijo z BrainCube generacije 1 mora biti v NAČIN/Parametri/ Vmesniki-Komunikacija nastavljen »Pneumatex« protokol.

#### **Ethernet podatkovni vmesnik**

Ethernet podatkovni vmesnik lahko uporabite za Modbus TCP/IP komunikacijo z vašim BMS (glej poglavje .../Modbus TCP) kot tudi za komunikacijo preko IMI Pneumatex spletnega vmesnika. To pomeni, da si lahko kadarkoli ogledate in poizvedujete BrainCube beležene podatke, sporočila o napakah itd. S pomočjo spletnega brskalnika lahko upravljate enega ali več BrainCube-ov na daljavo. Če želite spletno podporo IMI Pneumatex servisne službe in posodobitve programske opreme, se je potrebno prijaviti v IMI Pneumatex spletni strežnik. IMI Pneumatex redno nadgrajuje BrainCube programsko opremo, dodaja nove funkcije in izboljšave. Povezava s spletnim strežnikom IMI Pneumatex je potrebna, če želite prejemati spletno podporo službe za stranke IMI. Vsi podatki so shranjeni na notranjem strežniku podjetja (za več informacij se obrnite na IMI prodajno ekipo).

Zahteve za Ethernet povezavo (z IMI Pneumatex spletnim strežnikom):

- Dostop do internetne povezave preko Stikala/Usmerjevalnika/Požarnega zidu
- Vrata 80 (http) in 53 (DNS zahteva) v požarnem zidu morajo biti omogočena/odklenjena
- Na voljo vgrajeni/zunanji DNS strežnik (za pretvorbo naziva domen »connect.imi-hydronic.com«). Če je funkcija DNS deaktivirana, lahko naslov internetnega strežnika nastavite tudi ročno prek naslova IP gostitelja v BrainCube. IP naslov gostitelja internetnega strežnika je: 84.19.144.208.
- 10/100Mbit LAN priključen na samoprilagodljivo stikalo/usmerjevalnik

Zahteve za kabel:

- Dolžina kabla < 100 m (BrainCube <=> Switch/Router)
- Minimalni standard za kabel: CAT5
- Priporočila za Ethernet povezavo:

• Dostopen DHCP servis (privzeta nastavitev BrainCube-a za Plug & Play povezljivost z IMI Pneumatex spletnim strežnikom) Za več informacije glejte poglavje IMI Pneumatex spletni vmesnik

## <span id="page-27-0"></span>**sl Podatkovni vmesniki - Komunikacija - USB - Spletna varnost**

#### **USB podatkovni vmesnik - nadgradnje programske opreme - Datoteke za obnovitev - zapis dnevnikov na USB**

USB vmesnik je na voljo za programsko opremo verzije 2.04 ali višje.

Vrata USB omogočajo nalaganje programske opreme in obnovitvenih datotek ter prenos dnevniških datotek, datotek z nastavitvami, statističnih datotek in datotek za obnovitev.

#### **Nadgradnje programske opreme:**

- Programske datoteke je mogoče prenesti z IMI Pneumatex spletnega strežnika ali pa jo pošlje uporabniška podpora IMI Pneumatex preko e-pošte.
- BrainCube lahko zazna le tiste datoteke programske opreme, ki so shranjene v pravi mapi na USB ključu. V glavni mapi na USB ključu ustvarite MNU in SW mapi. V MNU mapo prekopirajte LNGxxx.bin datoteko (npr. LNG205.bin). V SW mapo prekopirajte BCxxx.hex (npr. BC205.hex) in PWRxxx.hex (npr. PWR123.hex) datoteki. Številka označbe LNGxxx. bin datoteke mora biti enaka številki BCxxx.hex datoteke. LNGxxx.bin datoteka vsebuje vse razpoložljive jezike. BCxxx. hex datoteka vsebuje programske aplikacije. PWRxxx.hex datoteka vsebuje Power Board programsko opremo. Če želite uporabiti USB vmesnik za BrainCube Connect z nižjo verzijo kontaktirajte IMI Pneumatex servisno službo.

#### **Podatkovni protokoli na USB:**

- BrainCube beleži dogodke v t.i. LOG-datotekah v svojem pomnilniku. Dogodki so npr. sprožanje in potrditev sporočil, spremembe v nastavitvah in veliko več. Te LOG datoteke je mogoče preko USB vmesnika shraniti na USB ključek. BrainCube v ta namen ustvari LOG mapo, kamor dnevno shranjuje podatke v TXT datoteko, ki jo je mogoče naknadno obdelati v TXT urejevalniku.
- Od verzije V5.30 BrainCube dnevno shranjuje statistične podatke o odplinjevanju (čas izvajanja in pretočnost) in procesu dopolnjevanja vode (količina dopolnjevanja). Ti statistični podatki so mesečno shranjujejo v STA\_GAS (odplinjevanje) in STA\_MU (dopolnjevanje vode) mapi v CSV datoteko. Tako kot LOG datoteke jih je mogoče izvoziti na USB ključ in jih nato na primer preprosto odpreti in urediti v Excel-u.
- Od programske različice V5.80 naprej se vsi podatki o trenutnih nastavitvah na uporabniški ravni in pomembne nastavitve v ozadju lahko shranijo na USB. Shranjeni so v mapi SET\_SER kot CSV datoteke z datumom, ko se začne postopek shranjevanja. Vsi parametri so označeni v jeziku, ki je nastavljen v BrainCube-u, npr. francoski, in dodatno so vedno označeni v nemščini in angleščini. Nato jih je mogoče enostavno prebrati z USB pomnilnika s standardno pisarniško programsko opremo in jih nadalje obdelati.

#### **Datoteke za obnovitev**

- Vse nastavitve naprave BrainCube so shranjene v njegovem pomnilniku, v datoteki PARALIST.XML. Slednja vsebuje celoten niz nastavitev, vključno z zadnjim stanjem vseh opravljenih sprememb.
- To datoteko lahko shranite na pomnilniški ključ USB kot datoteko za obnovitev s pomočjo vmesnika USB. Naprava BrainCube za ta namen ustvari mapo »PARA«, kjer so shranjeni podatki v formatu XML.
- To obnovitveno datoteko lahko kadar koli naložite s ključka USB. To je uporabno, na primer, če morate zamenjati napravo BrainCube. Nadomestno napravo BrainCube lahko nato zaženete takoj po nalaganju obnovitvene datoteke in brez nadaliniih sprememb nastavitev.

#### **Spletna varnost**

Takoj, ko je BrainCube preko Ethernet-a povezan z IMI spletnim strežnikom, obstaja hipotetična možnost za hekerski napad. To je hipotetično zaradi:

- zaščite lokalne mreže s požarnim zidom in drugimi mrežnimi varnostnimi ukrepi
- zaščite IMI spletnega strežnika s požarnim zidom in drugimi mrežnimi varnostnimi ukrepi
- Spletni strežnik IMI s https (Hypertext Transfer Protocol Secure), ki zagotavlja, da neposreden dostop do naprave BrainCube izven omrežja ni mogoč. Oddaljeni dostop do naprave BrainCube ni mogoč brez aplikacije spletnega strežnika IMI. Nepooblaščen dostop in preusmeritev podatkovnega prometa med lokalnim omrežjem in spletnim strežnikom IMI sta izjemno otežena, medtem ko je interpretacija podatkov skoraj nemogoča.
- Naprava BrainCube ne ponuja storitev odkrivanja, kot je UPnP, niti ni viden drugim omrežnim napravam.
- Najslabša stvar, ki jo heker lahko naredi, je, da na napravi BrainCube naloži programsko datoteko. Toda za to mora že imeti dostop do lokalnega omrežja in poznati ne samo lokalni naslov IP te določene naprave BrainCube, temveč tudi lokalno uporabniško ime in geslo ali uporabniški račun, kjer je ta naprava BrainCube registrirana na spletu. To ni mogoče brez predhodnega vdora v požarni zid lokalnega omrežja in spletnega strežnika IMI. Programsko datoteko kot takšno je mogoče aktivirati samo lokalno v tej napravi BrainCube in to je mogoče samo, če naprava BrainCube prepozna to programsko opremo kot ustrezno, sicer naprava BrainCube to programsko opremo preprosto ignorira in je ne nadgradi.

## <span id="page-28-0"></span>**Podatkovni vmesnik - Komunikacija - Spletni vmesnik sl**

#### **IMI Pneumatex spletni vmesnik**

Preko IMI Pneumatex spletnega vmesnika lahko z BrainCube upravljate na daljavo: https://connect.imi-hydronic.com/login Za dostop do ciljne strani spletnega vmesnika uporabite ta naslov v kateremkoli spletnem brskalniku.

#### **Stran za prijavo**

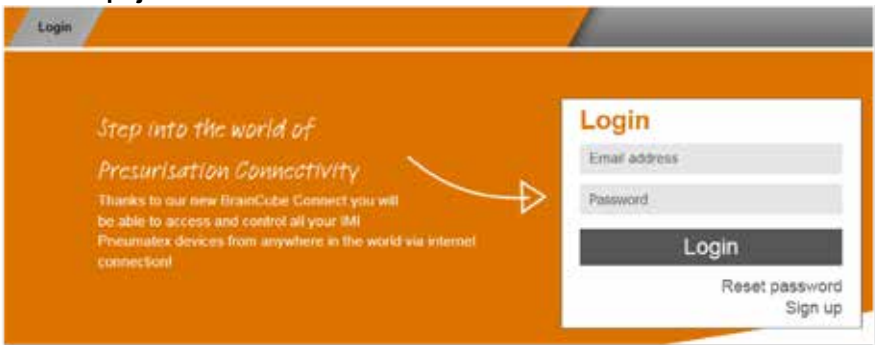

Če ste že registrirani, se prijavite s svojo e-pošto in geslom. Če še niste registrirani, kliknite na »Registracija«.

#### **Registracija novega računa**

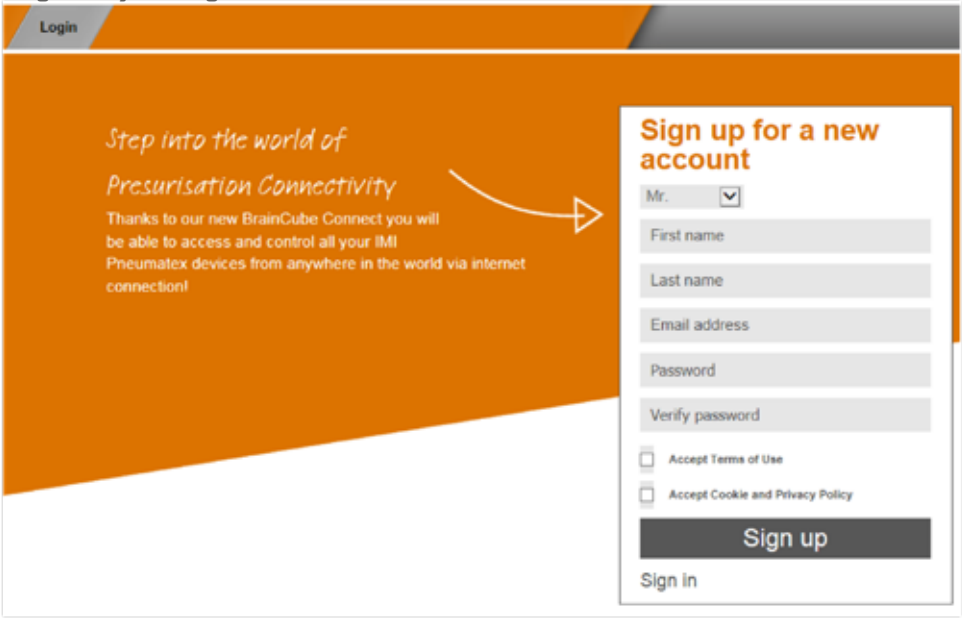

Vnesite svoje podatke, potrdite »Sprejmi pogoje uporabe« in »Dovoli piškotke in Zasebnost«, nato kliknite »Registracija«. Po uspešni registraciji boste preusmerjeni na stran za prijavo, kjer se lahko prijavite. Prijavite se s svojo e-pošto in geslom.

#### **Prijavni status na spletnem vmesniku** Po prijavi se pokaže naslednji zaslon:

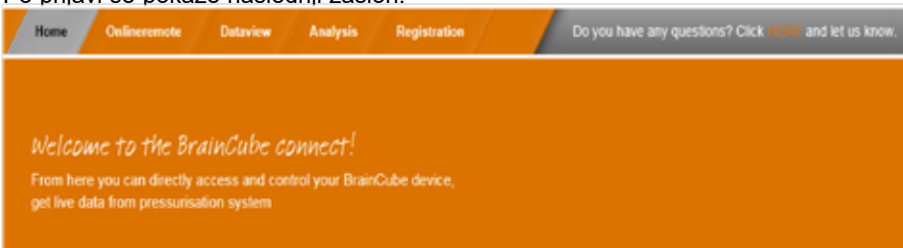

### **sl Podatkovni vmesnik - Komunikacija - Spletni vmesnik**

#### **Registracija BrainCube Connect-a**

Če želite upravljati ali pregledovati podatke na BrainCube-u na daljavo, ga morate registrirati. Za registracijo BrainCube-a uporabite zavihek »BrainCube / Registracija«.

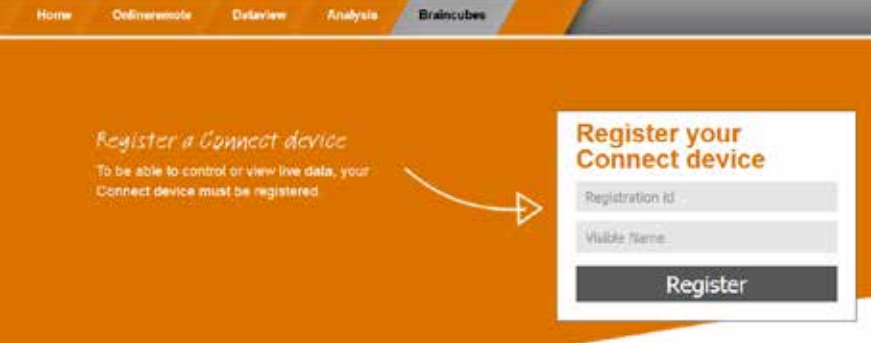

V prvo polje za vnos vnesite BrainCube registracijsko kodo.

Registracijsko kodo ustvarite na BrainCube-u v meniju: Parametri/Vmesnik-komunikacija. Kliknite na vrstico »Registracija« in v isti vrstici se bo pojavila registracijska koda, npr 0FDB1B5F06. V drugo polje za vnos vnesite izbrano ime za BrainCube.

#### **Aktivacija BrainCube-a za daljinsko upravljanje**

Če želite na daljavo preko spleta upravljati ali pregledovati podatke na BrainCube-u, ga morate aktivirati za pogled v živo na daljavo neposredno v BrainCube meniju: Parametri/Vmesnik-Komunikacija/preko Ethernet spletnega vmesnika / Vklopi vrstico »Pogled v živo« Za neposredno potrjevanje sporočil brez navigacije preko pogleda v živo, je potrebno vklopiti vrstico »Sporočila«.

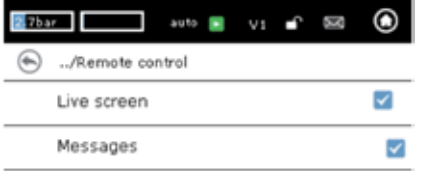

#### **Spletno daljinsko upravljanje z BrainCube Connect**

Po registraciji in aktivaciji daljinskega upravljanja lahko v zavihku »Spletno daljinsko upravljanje« na daljavo zaženete BrainCube. Izberite željeni BrainCube (tukaj: »Transfero 1017670«) iz vašega seznama registriranih BrainCube-ov. Izberite željen način za delo na daljavo (»Pogled v živo« ali »Sporočila«)

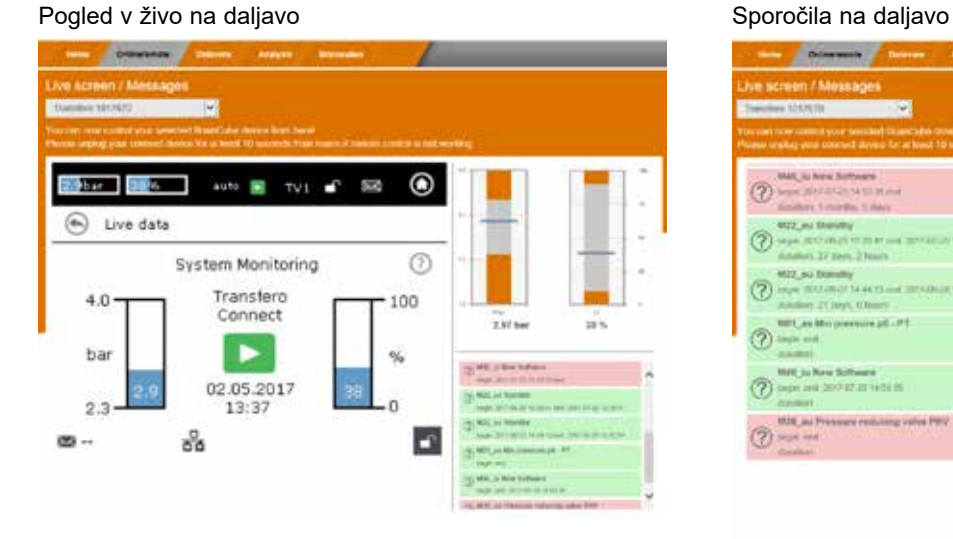

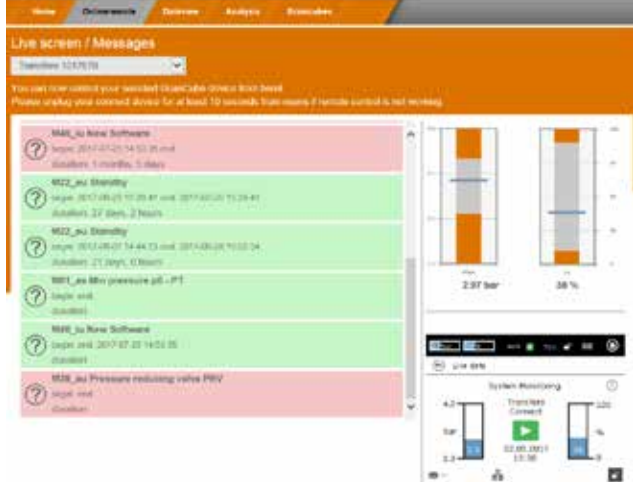

### **Podatkovni vmesnik - Komunikacija - Spletni vmesnik sl**

#### **Pregled podatkov iz BrainCube Connect**

Po registraciji in aktivaciji daljinskega upravljanja lahko v zavihku »Pregled podatkov« v živo vidite podatke iz BrainCube-a. Izberite željeni BrainCube (tukaj: »Transfero 1017670«) iz vašega seznama registriranih BrainCube-ov.

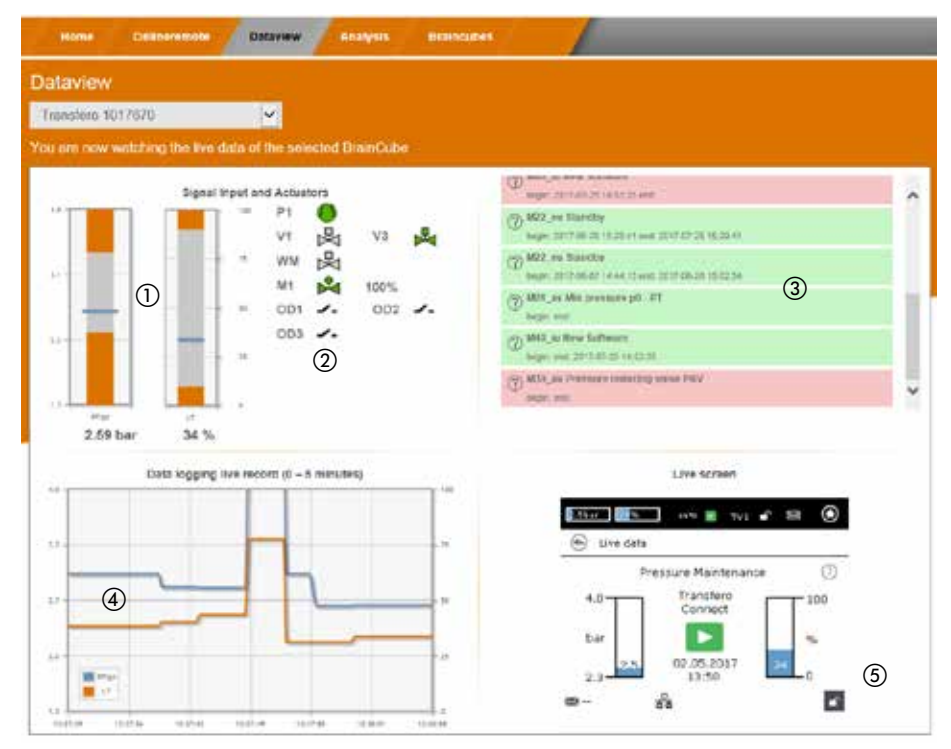

- a Aktualni podatki za tlak PT v sistemu in vsebina vode raztezne posode LT.
- b Aktualni podatki za črpalko, kompresorje, ventile in digitalne izhode priključenega BrainCube-a.
- (3) Dnevniška datoteka BrainCube sporočil.
- d Dnevniška datoteka s podatki o tlaku v sistemu PT in o vsebini vode raztezne posode LT.
- e Pogled v živo na priključen BrainCube.

### **sl Podatkovni vmesnik - Komunikacija - Spletni vmesnik**

#### **Pogled Analiza iz BrainCube Connect**

Po registraciji in aktivaciji daljinskega upravljanja lahko v zavihku »Analiza« v živo vidite podatke iz BrainCube-a. Izberite željeni BrainCube (tukaj: »Compresso 1008637«) iz vašega seznama registriranih BrainCube-ov.

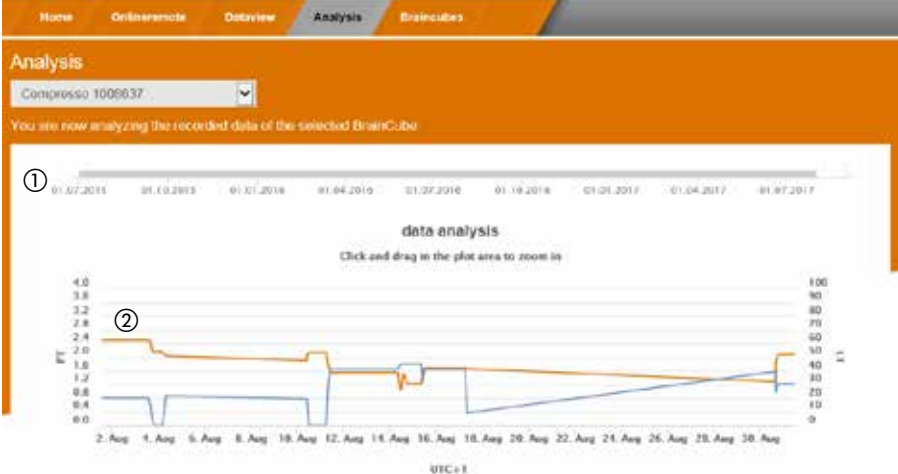

- a Časovna os vseh registriranih podatkov. Povečate lahko časovni izsek, ki ga želite videti bolj podrobno.
- 2 Podatki o tlaku sistema in vsebini posode.

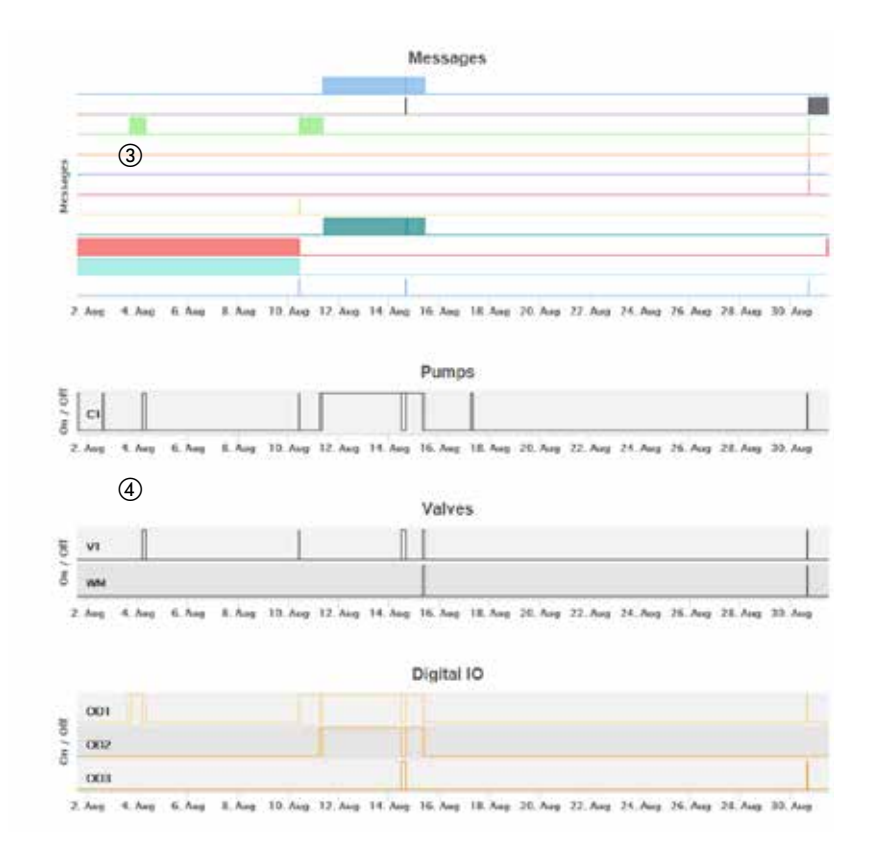

- c BrainCube sporočila in trajanje. Ob prehodu miške se prikažejo številke sporočil in kratko besedilo. Če želite več podrobnosti, lahko pogled povečate.
- d Preklapljanje sledenja električnim komponentam/relejem, ki so pomembni za priključen TecBox. Če želite več podrobnosti, lahko pogled povečate.

32

## **Podatkovni vmesnik - Komunikacija - Spletni vmesnik sl**

#### **Pregled stanja, urejanje, deljenje registriranih BrainCube naprav**

Po registraciji in aktivaciji daljinskega upravljanja lahko v zavihku »BrainCube-i« vidite statusni pregled vaših registriranih BrainCube naprav. BrainCube naprave lahko v vašem računu preimenujete ali izbrišete. Poleg tega lahko vsako napravo individualno delite z ostalimi računi. Celoten seznam BrainCube naprav, ki so registrirane na vašem računu, najdete pod zavihkom »BrainCube-i/Pregled stanja«. S prehodom miške nad vsakim posameznim simbolom se prikažejo konkretne informacije o dejanjih, ki jih lahko izvedete.

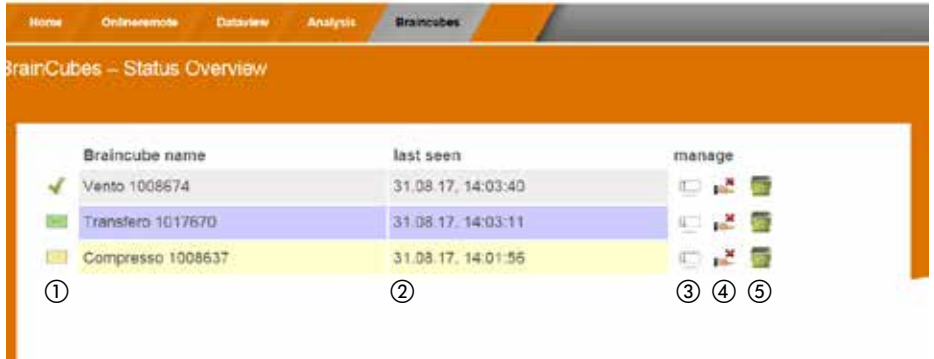

a Statusna informacija za vsako BrainCube napravo o povezavi s strežnikom, aktivnih sporočilih, ...

- b Čas zadnje povezave s spletnim strežnikom.
- 3) Tukaj preimenujte BrainCube.
- d Delite dostop do BrainCube-a z drugimi računi.
- e Izbrišite registracijo BrainCube-ov iz vašega računa.

### **sl Podatkovni vmesnik - Komunikacija - Spletni vmesnik**

#### **BrainCube - Obvestila, individualni e-poštni sistem za registrirano napravo BrainCube.**

Tukaj lahko za vsako napravo konfigurirate sporočila, ki jih bo sistem pošiljal uporabniku.

S pritiskom na gumb dodaj (+) lahko povabite do 5 dodatnih uporabnikov. Vsako sporočilo lahko nastavite za vsako napravo BrainCube posebej za vsakega uporabnika.

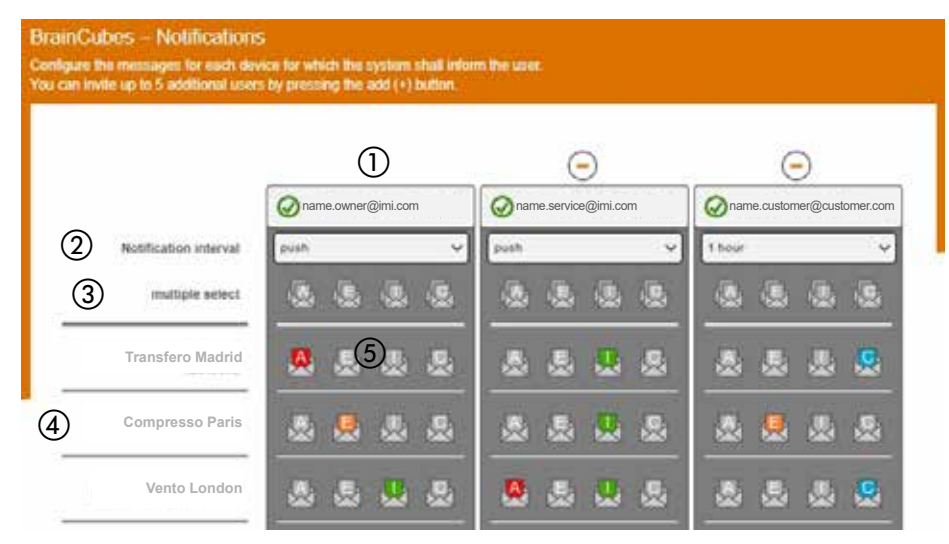

- a E-poštni naslov v prvem stolpcu je naslov lastnika računa. Uporabite »+«, da dodate do 5 posameznih e-poštnih naslovov, ki naj prejemajo sporočila naprave BrainCube. Izbrišite e-poštne naslove s seznama s pomočjo - ».«
- b Določite interval, v katerem se pošiljajo e-poštna sporočila. Če se v istem časovnem intervalu pojavi več sporočil, se ta združijo v eno obvestilo. »push« = najkasneje 1 minuto po pojavu sporočila, »5 min« = vsakih 5 minut, »10 min« = vsakih 10 minut, »1 ura« = enkrat na uro, »1 dan« = enkrat na dan.
- (3) Izberite nastavitve sporočil (A, E, I, C) za vse naprave BrainCube hkrati z enim klikom, ki bodo poslani na e-poštne naslove ustreznega stolpca. »A« = alarmi, »E« = dogodki, »I« = informacije, »C« = eno ali več posamično izbranih posameznih sporočil.
- d Seznam naprav BrainCube, registriranih za račun
- e Tukaj izberite nastavitve sporočil (A, E, I, C) za vsako posamezno napravo BrainCube, ki bo poslana na e-poštni naslov tega stolpca.

»A« = alarmi, »E« = dogodki, »I« = informacije, »C« = eno ali več posamično izbranih posameznih sporočil.

### <span id="page-34-0"></span>**Podatkovni vmesnik - Komunikacija - Modbus RTU - Modbus TCP - Multicast sl**

#### **Modbus RTU / Modbus TCP / Multicast IGMP-UDP protokol in delovanje**

#### **Veljavnost**

Naslednje informacije veljajo za BrainCube programsko opremo verzija 2.10 ali novejšo. Pisanje podatkov in registri, ki se pričnejo z zamikom 23, so na voljo v BrainCube programski opremi verzije 3.0 ali novejši. Multicast je na voljo za različico aplikacijske programske opreme BrainCube ≥ V5.70.

#### **Načela**

- Komunikacijski vmesnik RS485 se lahko uporablja za izmenjavo podatkov z Modbus RTU standardom. Osnova za komunikacijski protokol je MODBUS APLIKACIJSKI PROTOKOL SPECIFIKACIJA V1.1b3. Ta protokolni standard zahteva Modbus master enoto, ki je implementirana s CNS-om ali z enim izmed BrainCube-ov v BrainCube mreži, če ni CNS-a.
- Modbus TCP se izvaja preko Ethernet RJ45 povezave in lahko deluje vzporedno z RS485 Modbus povezavo. Deluje lahko tudi vzporedno z Ethernet povezavo z IMI spletnim vmesnikom. Lahko deluje tudi vzporedno z Ethernet Multicast komunikacijo in z Ethernet povezavo s spletnim vmesnikom IMI.
- Multicast komunikacija je možna in namenjena samo komunikaciji med TecBoxi. Izvedena je s pomočjo povezave Ethernet RJ45 in lahko deluje vzporedno s komunikacijo RS 485 Modbus, če se uporablja samo za komunikacijo s CNS-om. Možno je tudi vzporedno delo s komunikacijo Modbus TCP in s spletnim vmesnikom IMI s pomočjo povezave Ethernet.

#### **Pravila in pogoji za pravilno in stabilno delovanje**

Master-Slave kombinirano delovanje se lahko realizirajo bodisi s pomočjo vmesnika RS485 s protokolom Modbus RTU ali s pomočjo vmesnika Ethernet z multicast protokolom. V omrežju RS485 lahko v omrežju master-slave deluje največ 40 enot. V vsakem omrežju RS485 je možno le eno master-slave omrežje. V omrežju Ethernet lahko več omrežnih sistemov masterslave deluje neodvisno drug od drugega s pomočjo protokola multicast. To je nadzorovano s številkami vrat multicast. Vsak posamezen omrežni sistem lahko deluje z do 40 napravami pod skupno multicast IP-številko in skupno multicast številko vrat. Ko se uporabljajo različne številke multicast vrat, lahko več omrežnih sistemov master-slave (vsak do 40 enot) deluje neodvisno drug od drugega v omrežju Ethernet IP.

- Če je RS485 povezava uporabljena za master-slave način delovanja ali za komunikacijo dopolnjevanja vode med TecBox-i, uporabite Ethernet za Modbus TCP komunikacijo za BMS. V tem primeru za BrainCube-e na Vento/Pleno vedno uporabite BrainCube številke med 41 in 50. Za master-slave povezano delovanje in opcijsko komunikacijo dopolnjevanja vode z Vento/Pleno uporabite naslove, ki so v enakem RS485 segmentu.
- RTU/TCP: Vsaka Modbus naprava mora imeti svojo unikatno številko naslova.
- Vsak naslov lahko dodelite le enkrat.
- RTU: Hitrost prenosa mora biti enaka za vse Modbus naprave
- RTU: Ne pozabite! Če je povezava s CNS Modbus master-jem prekinjena za več kot 7 sekund, se bodo BrainCube-i s programsko opremo V1.13 oz. BrainCube-i iz BranCube omrežja preklopili na Modbusmaster funkcijo. Po prekinitvi je potrebno Modbus master CNS-a ročno reaktivirati. Po približno 15 sekundah bo BrainCube-ov Modbus master zaznal CNS-ov Modbus master in avtomatsko preklopil nazaj na Modbus-slave delovanje. **Zaradi tega je priporočljiva uporaba Modbus TCP izključno za komunikacijo s CNS, če se vzporedno izvaja vzdrževanje tlaka Matser-Slave ali operacija dopolnjevanja vode prek RS485 / Modbus RTU.**
- RTU/TCP/Multicast: Omogočen mora biti parameter »Aktivirajte RS 485« ali »Aktivirajte Modbus/TCP vrata« ali »Aktivirajte Multicast«.
- RTU/TCP: Za pisanje podatkov na BrainCube mora biti vklopljeno daljinsko upravljanje. To storite z aktiviranjem parametra »preko Modbus RTU/TCP«.
- RTU/TCP: Med Modbus zahtevama je priporočljiv vsaj 200ms dolg premor. Pri krajših zahtevah lahko pride do težav s komunikacijo. Če so BrainCube enote v master-pomožnem (slave) omrežnem delovanju in morajo komunicirati vzporedno s sistemom upravljanja zgradb prek Modbus-a, je treba upoštevati najmanj 10000 ms premora med Modbus zahtevami. Krajše zahteve lahko povzročijo ponovni zagon BrainCube enot, kar lahko začasno odstrani naprave iz master-pomožnega (slave) omrežja in povzroči pošiljanje sporočil o napakah drugim BrainCube enotam.

### **sl Podatkovni vmesnik - Komunikacija - Modbus RTU - Modbus TCP - Multicast**

• TCP: Omrežje z usmerjevalnikom:

Aktivirajte DHCP (samodejna dodelitev IP naslova) in v nastavitvah usmerjevalnika izberite fiksno dodelitev IP naslova glede na ustrezen BrainCube MAC naslov. Omrežje brez usmerjevalnika:

Deaktivirajte DHCP in v BrainCubu ročno nastavite IP naslov. V tem primeru se morajo maske podomrežij

BrainCube-a in povezanega računalnika ujemati. Standardno IP območje: 192.168.x.x in standardna maska podomrežja: 255.255.255.0. IP številke morajo biti edinstvene. DHCP računalnika mora biti nastavljen na statični IP. Tudi drugi udeleženci v tem omrežju morajo imeti izbrano enako nastavitev »brez DHCP«.

- TCP: Razpoložljivost Modbus TCP ni 100%. Občasno lahko pride do nekonsekutivnih iztekov časa (ocenjena verjetnost je manjša od 0,01% TCP zahtev). Razlogi za take izteke časa so npr. vzporedno shranjevanje parametrov ali vzpostavljanje povezave s spletnim strežnikom. Če pride do izteka časa, ga je treba prezreti in ponoviti zahtevo, da se pridobi točna vrednost odgovora.
- Multicast: Za vsako napravo BrainCube mora biti lokalni obseg IP enak. Prve tri številke »lokalnega naslova IP«, npr. 168.20.10.123, določajo obseg IP, medtem ko četrti niz števk (tukaj: 123) dodeljuje usmerjevalnik (ruter). Omrežni sistem master-slave je mogoče nastaviti samo s stikalom (npr. NETGEAR ProSAFE) in neodvisno od usmerjevalnika (ruterja). Uporabljeni usmerjevalniki/stikala morajo podpirati protokole Multicast IGMP-UDP. Uporabljeni multicast IP je: 224.0.0.100. Multicast UDP vrata na BrainCube: 1000 (nastavljivo).

#### **BrainCube nastavitve za delovanje Modbus RTU**

• Vse pomembne nastavitve lahko nastavite v meniju Parametri/Vmesnik-Komunikacija/RS485 <=> CNS <=> TecBox-i.

• Razpoložljivo območje naslovov za BrainCube: 11-209

S spreminjanjem vrednosti parametra »RS 485 segment« in »BrainCube številka« lahko prilagodite naslov. RS 485 segment ima zamik 20.

Npr.:

RS 485 segment = 1 in BrainCube  $\text{St.} = 1$  => RS 485 naslov = 11

RS 485 segment =  $2$  in BrainCube  $\text{St.} = 4$  => RS 485 naslov = 34

- RS 485 segment = 2 in BrainCube št. = 15=> RS 485 naslov = 45
- Razpoložljive hitrosti prenosa za BrainCube: 115200, 57600, 38400, 19200, 9600.
- Parametri povezave: 8 podatkovnih bitov, 1 stop bit, soda pariteta.

### **BrainCube nastavitve za Modbus TCP komunikacijo**

• Vse bistvene nastavitve lahko opravite v menijih Parametri/Vmesnik-komunikacija/RS 485 <=> BMS <=> TecBox-i Parametri/Vmesnik-komunikacija/Ethernet <=> Strežnik Parametri/Vmesnik-komunikacija/Ethernet Modbus TCP <=> BMS

• Razpoložljivo območje naslovov za BrainCube: 11-209 Naslov lahko prilagodite s spreminjanjem vrednosti parametra »RS 485 segment« in »BrainCube številka«. RS 485 segment ima zamik 20. Npr.:

RS 485 segment = 1 in BrainCube  $\text{St.} = 1$  => RS 485 naslov = 11 RS 485 segment =  $2$  in BrainCube  $\text{St.} = 4$  => RS 485 naslov = 34

RS 485 segment = 2 in BrainCube št. = 15=> RS 485 naslov = 45

- BrainCube mora imeti v mreži unikatni IP naslov. Če BrainCube ne uporablja DHCP-ja, lahko spremenite naslov s parametrom »Lokalni IP naslov«. Če želite uporabljati le Ethernet Modbus TCP in ne IMI spletnega vmesnika, na BrainCube-u deaktivirajte DHCP. V nasprotnem primeru mora DHCP ostati omogočen.
- Modbus/TCP vrata (tovarniška nastavitev: 502), se zaradi zagotavljanja stabilne komunikacije ne smejo spreminjati.

### **Podatkovni vmesnik - Komunikacija - Modbus RTU - Modbus TCP - Multicast sl**

#### **Modbus protokol – Branje podatkov**

Prenos podatkov iz BrainCube-a je izveden z Modbus funkcijsko kodo »Read holding registers« (0x03). Bralni register se prične na naslovu 0200 heksadecimalno (decimalno: 512). Številke registrov predstavljajo zamik. Primer:

Register 0 => naslov\_dec = 512; naslov\_heksadec = 0x0200 Register 1 => naslov\_dec = 513; naslov\_heksadec = 0x0201

Primer pošiljanja/prejemanja podatkov na/iz BrainCube-a:

Pošiljanje podatkov na BrainCube:

[TX] - 0B 03 02 00 00 32 C5 0D

Prejemanje podatkov iz BrainCube-a:

[RX] - 0B 03 64 00 01 00 00 00 00 00 20 01 28 01 32 00 00 00 00 00 00 00 E6 00 28 00 00 00 00 01 04 01 36 01 54 00 00 00 01 01 2C 00 00 00 00 00 00 00 00 FF FE 00 0A 00 01 00 01 00 00 00 00 00 00 01 C6 00 00 00 00 00 00 00 00 3E 7F 00 00 03 24 00 78 00 30 03 7A 01 90 07 D0 00 00 00 00 00 00 00 00 00 00 00 00 00 00 5A 72

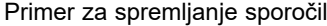

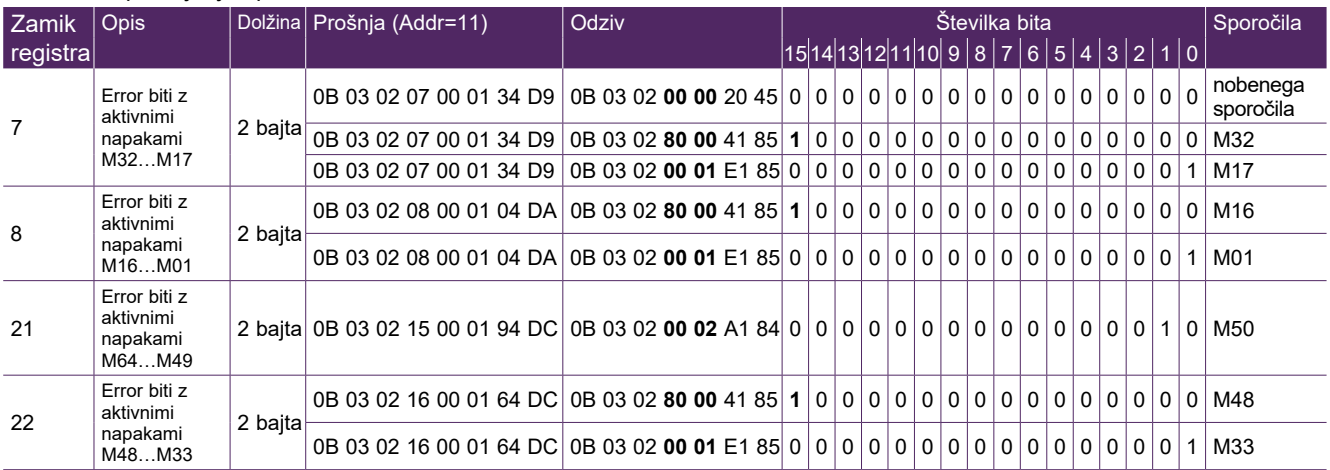

#### Vsebina Master zahteve (preberite vse registre):

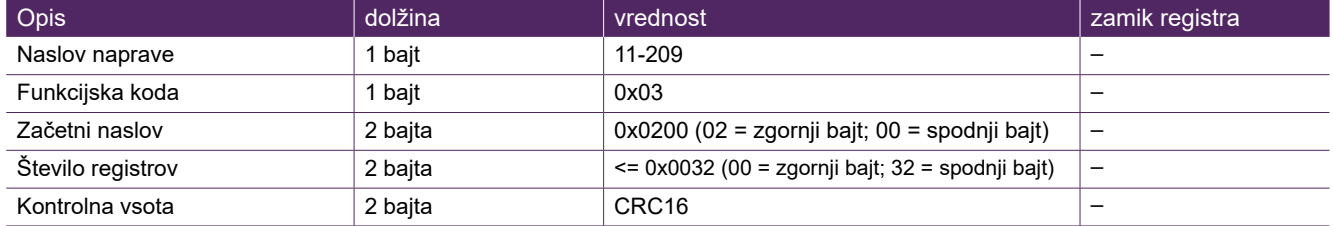

#### Vsebina BrainCube odgovora (vsi registri):

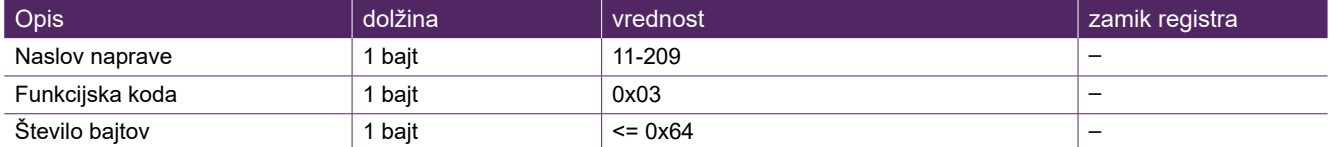

#### Vsebina BrainCube odgovora (vsi registri):

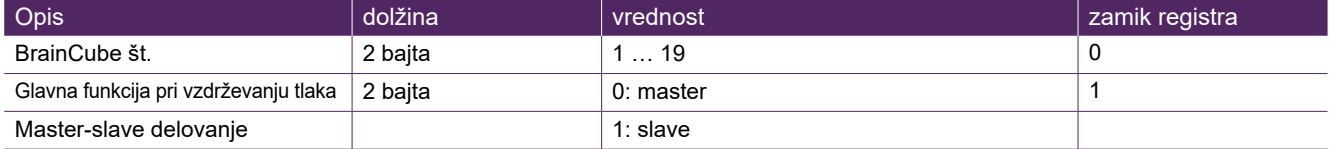

## **sl Podatkovni vmesnik - Komunikacija - Modbus RTU - Modbus TCP - Multicast**

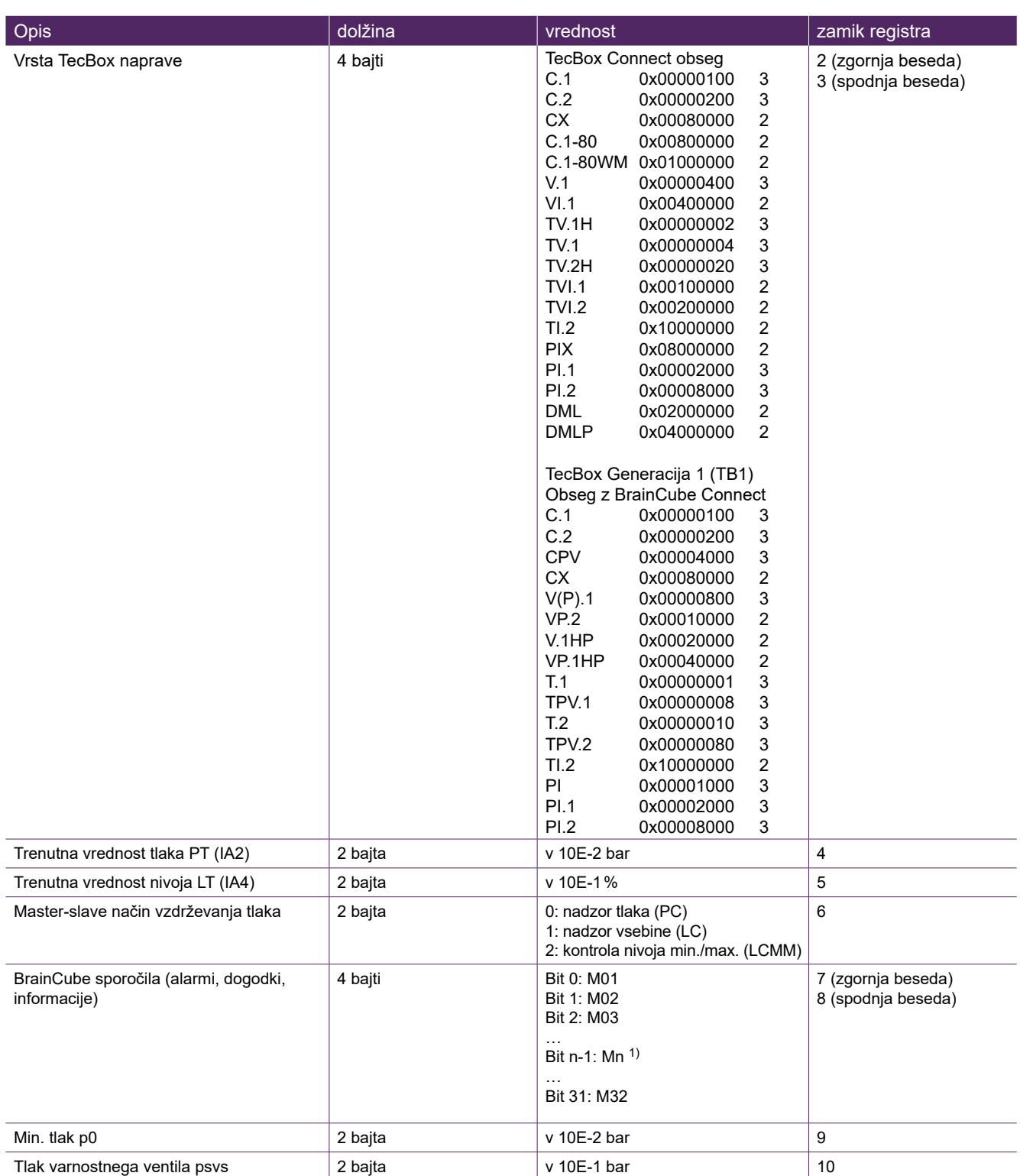

1) Sporočilo »M26\_as Limiter on ID6« ustreza M26 na Modbusu => Register\_offset: 7; Bit 25. Sporočilo »M26\_ kot omejevalnik na IDA1« ustreza M54 na Modbusu => Register\_offset: 21; Bit 21. Sporočilo »M26\_ kot omejevalnik na IDA2« ustreza M55 na Modbusu => Register\_offset: 21; Bit 22

## **Podatkovni vmesnik - Komunikacija - Modbus RTU - Modbus TCP - Multicast sl**

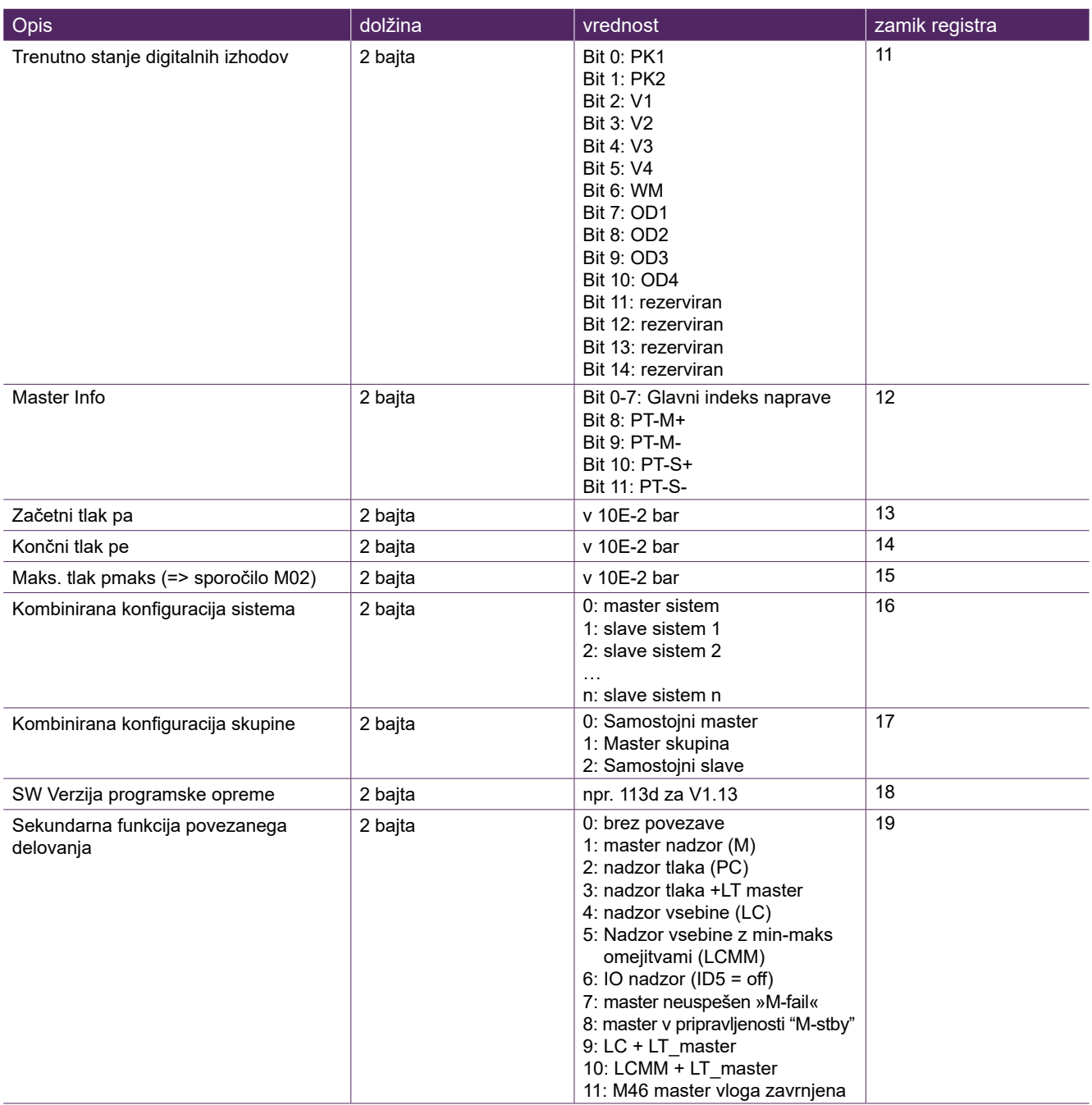

## **sl Podatkovni vmesnik - Komunikacija - Modbus RTU - Modbus TCP - Multicast**

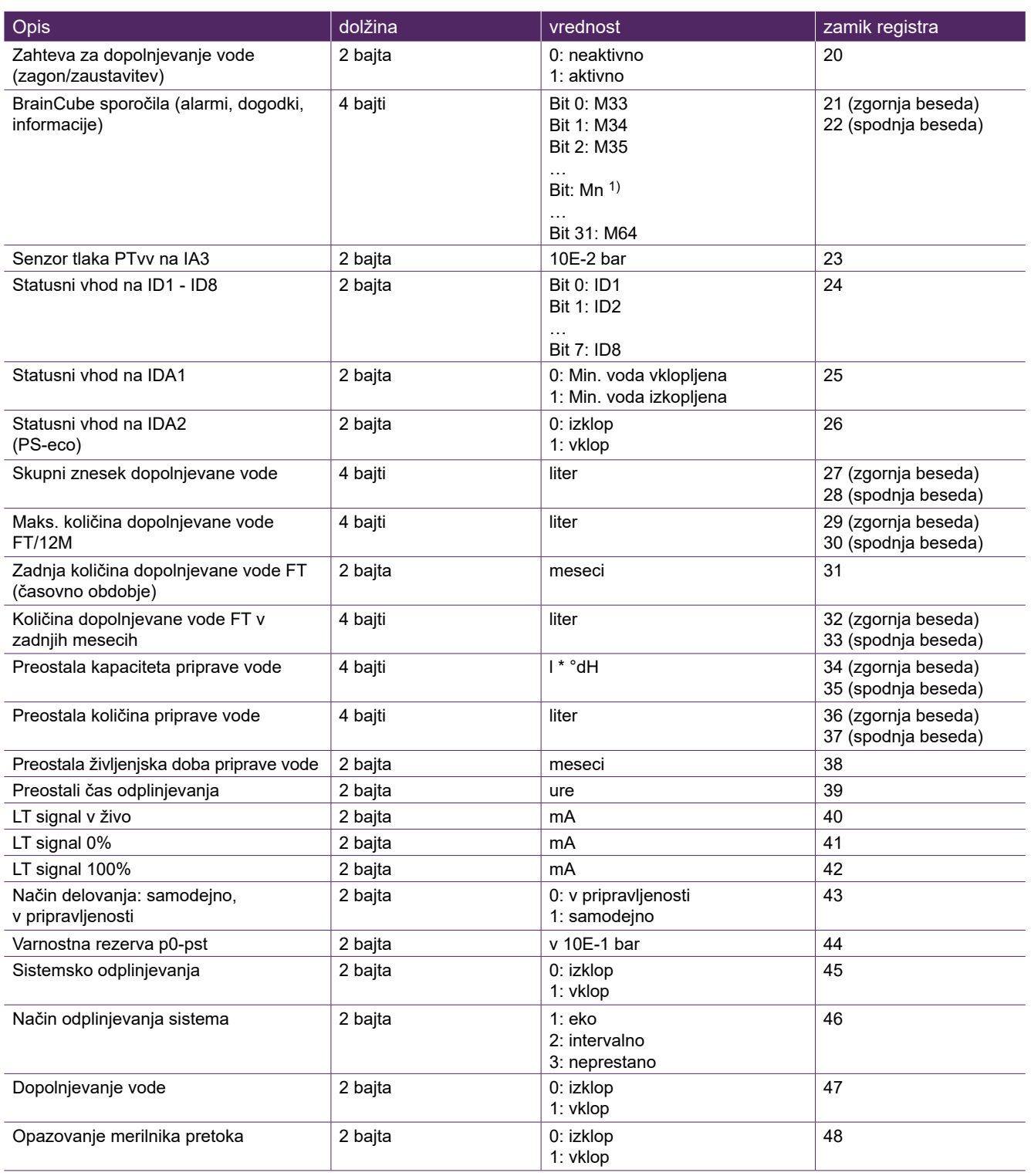

1) Sporočilo »M26\_as Limiter on ID6« ustreza M26 na Modbusu => Register\_offset: 7; Bit 25. Sporočilo »M26\_ kot omejevalnik na IDA1« ustreza M54 na Modbusu => Register\_offset: 21; Bit 21. Sporočilo »M26\_ kot omejevalnik na IDA2« ustreza M55 na Modbusu => Register\_offset: 21; Bit 22

## **Podatkovni vmesnik - Komunikacija - Modbus RTU - Modbus TCP - Multicast sl**

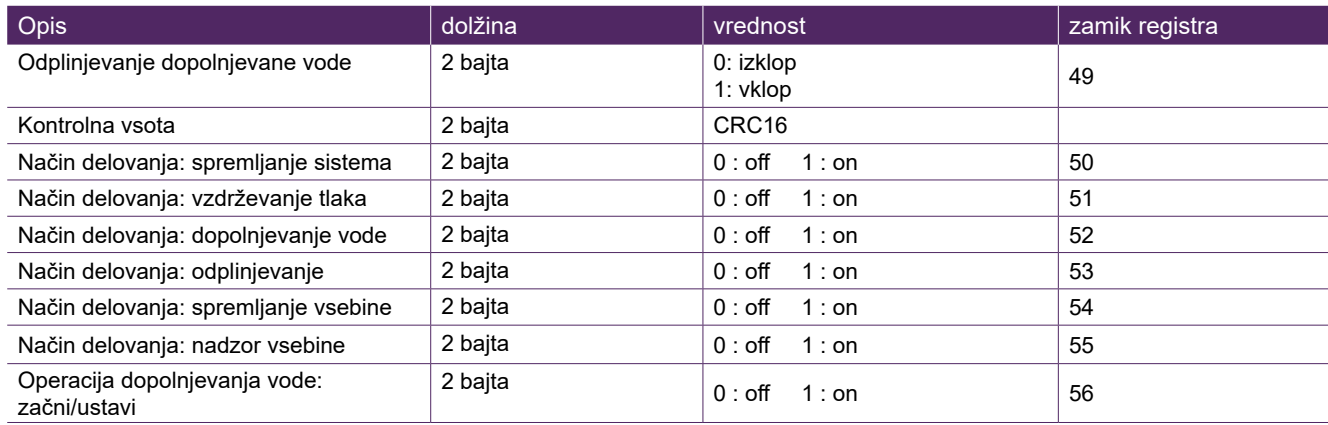

#### **Modbus protokol - Pridobivanje podatkov**

Prenos podatkov na BrainCube-a je izveden z Modbus funkcijsko kodo »Zapiši en register« (0x06). Register za pisanje se prične na naslovu 0400 heksadecimalno.

Primer, kako nastaviti načina delovanja iz pripravljenosti v samodejni način:

- Pošiljanje podatkov na BrainCube: TX 0B 06 04 2B 00 01 39 98
- Prejemanje podatkov iz BrainCube-a: RX 0B 06 04 2B 00 01 39 98

#### Primer potrditve sporočil preko Modbus-a:

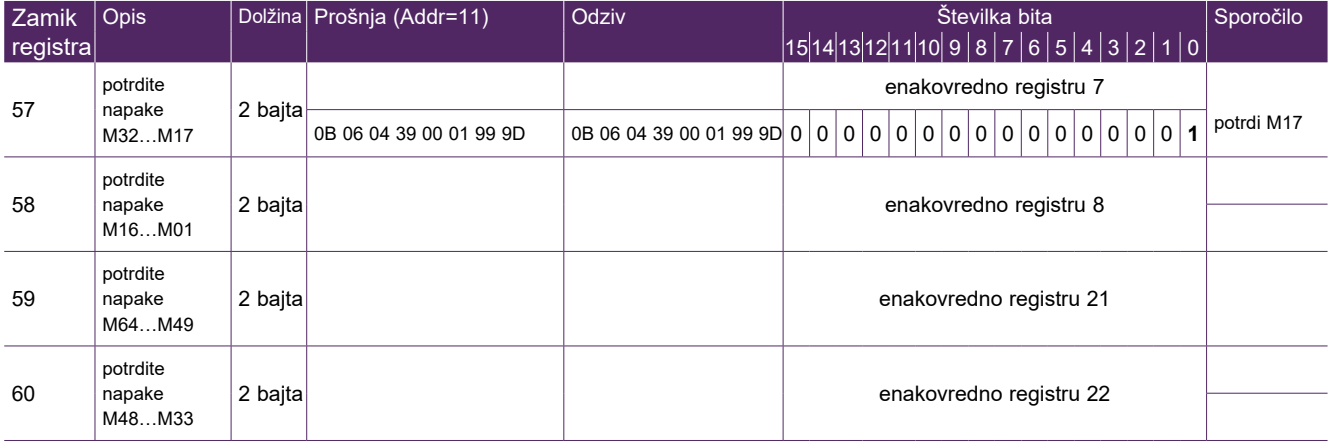

Upoštevajte, da naslednjih sporočil ni mogoče potrditi prek Modbus-a: M07, M24, M26, M31, M32, M37, M38.

**!!!Upoštevajte, da za podatke, ki ji zapišete na BrainCube preko Modbus-a, ni na voljo preverjanja verodostojnosti!!! !!!IMI ne bo jamčil ali pokrival stroškov servisiranja ali škode na enoti ali povezanih sistemih, ki so nastali zaradi napačnih ali neverodostojnih vrednosti!!!**

## **sl Podatkovni vmesnik - Komunikacija - Modbus RTU - Modbus TCP - Multicast**

#### Vsebina master zahtev:

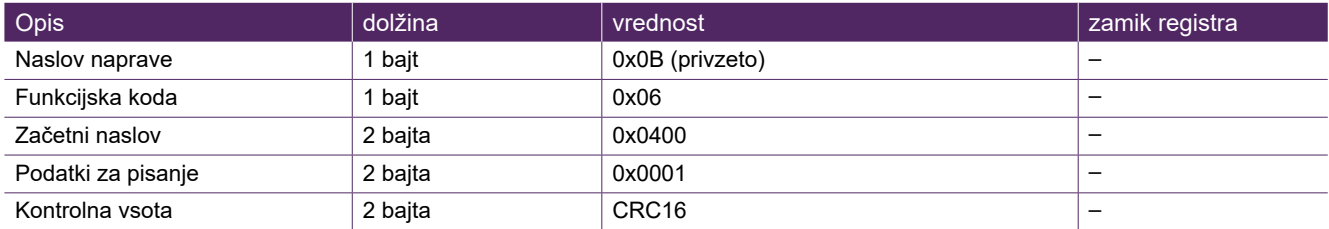

#### Vsebina BrainCube odziva:

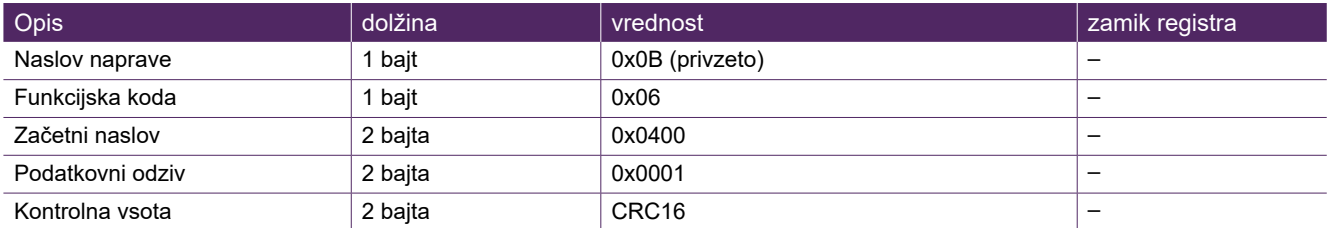

#### Vsebina BrainCube odziva:

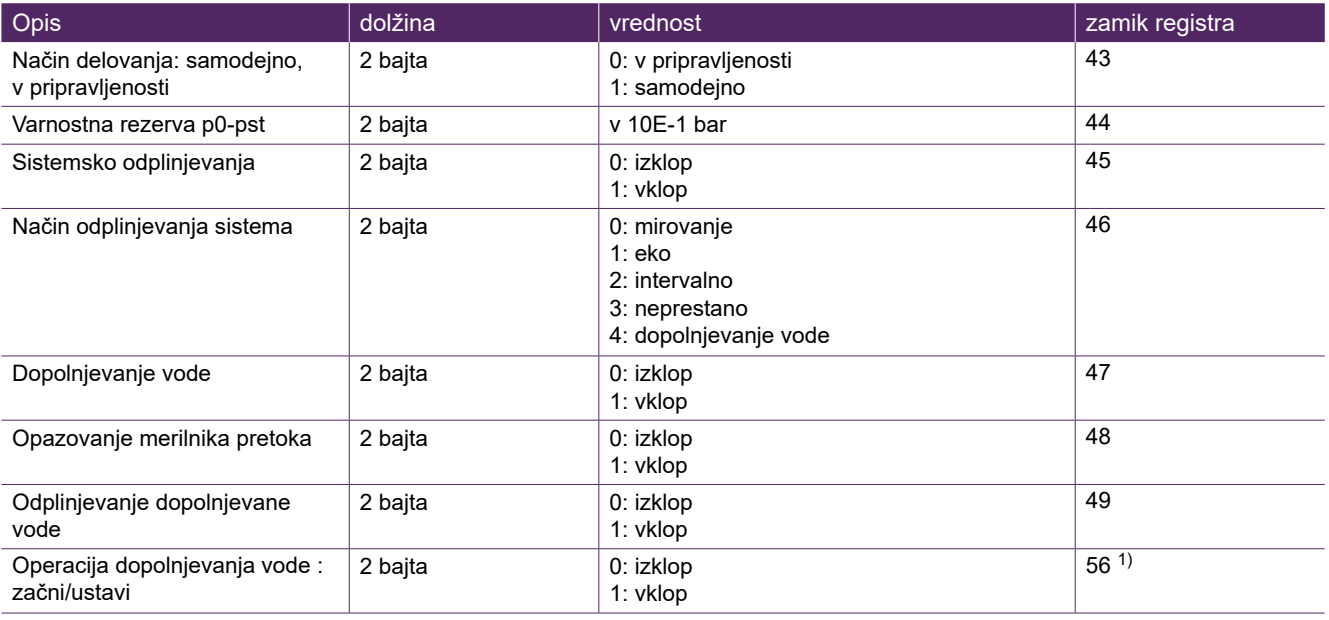

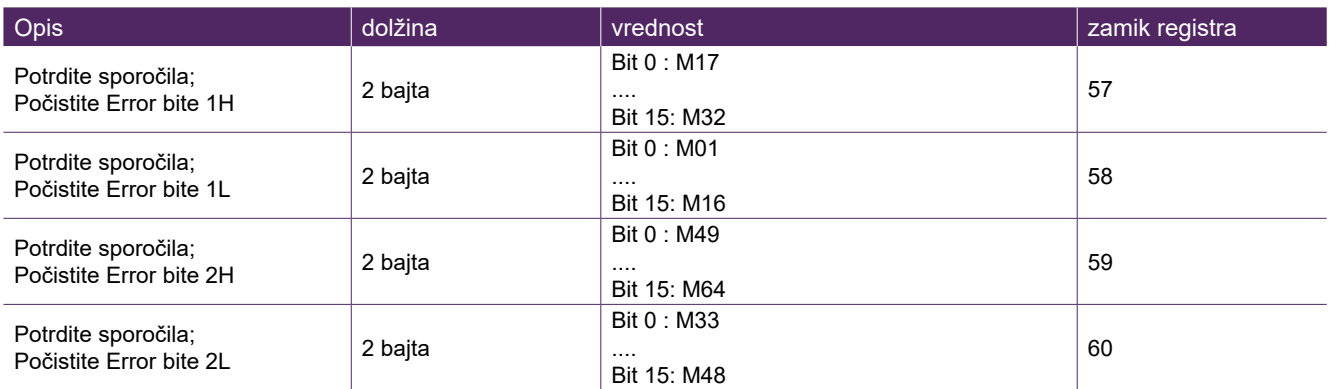

1) Za Pleno in Vento: Način vzdrževanja tlaka mora biti nastavljen na (Compresso / Transfero)

Programska oprema »Modbus Master« je orodje za poganjanje Modbus-a iz BMS z BrainCube-om(i).

Ta programska oprema je brezplačna in jo lahko prenesete. Za več informacij glejte navodila »Navodila za BrainCube Connect z Modbus master«.

#### <span id="page-42-0"></span>**ComCube DCA**

ComCube DCA komunikacijski modul nudi dva galvansko izolirana 4-20 mA analogna izhoda. To omogoča enostavni prenos signalov tlaka PT in vsebine LT na CNS. : Vgradnja | Delovanje ComCube

ComCube DCA naj bo nameščen na steno. Za nadzor in komunikacijo sistema lahko ComCube DCA galvansko loči 4-20 mA signale tlačnega senzorja PT in senzorja nivoja LT. Obstoječo povezavo za PT BrainCube in LT BrainCube morate prevezati na ComCube DCA. Vsaka od celotnih povezav PT-LT-BrainCube ali PT-LTComCube DCA ne sme biti daljša od 4 m. Uporabite parico s ščitom in premerom žice ≥ 0,5 mm2 (na primer, Belden tip 9501). : Vgradnja | Delovanje ComCube

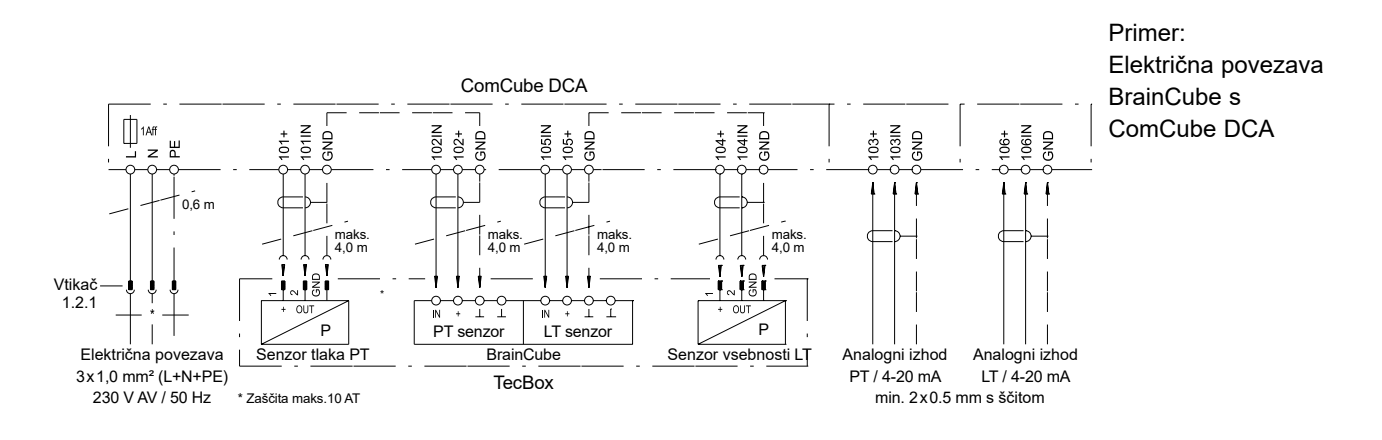

## <span id="page-43-0"></span>**sl Shema ožičenja**

Na climatecontrol.imiplc.com si oglejte sheme ožičenja za vsak posamezen TecBox. Vsak dostavljen produkt ima priloženo shemo ožičenja v papirnati obliki.

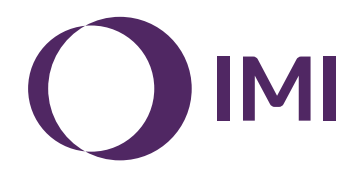

Pridržujemo si pravico do tehničnih sprememb brez predhodnega obvestila.